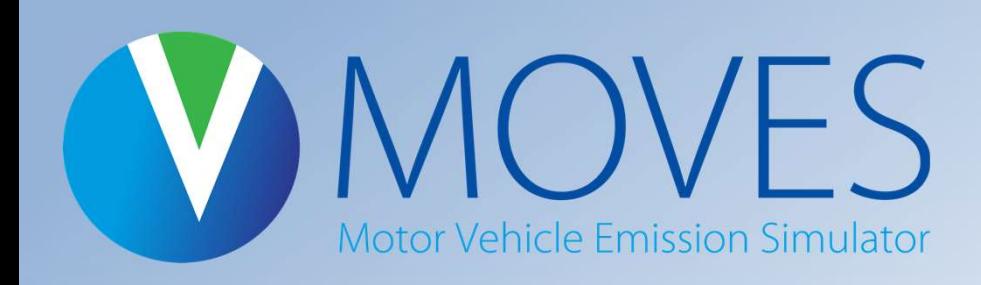

### Welcome to EPA's webinar: MOVES3 Information for Experienced MOVES Modelers

This webinar will begin at 2:00 pm Eastern, or a few moments thereafter

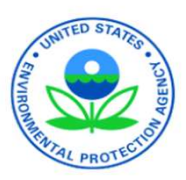

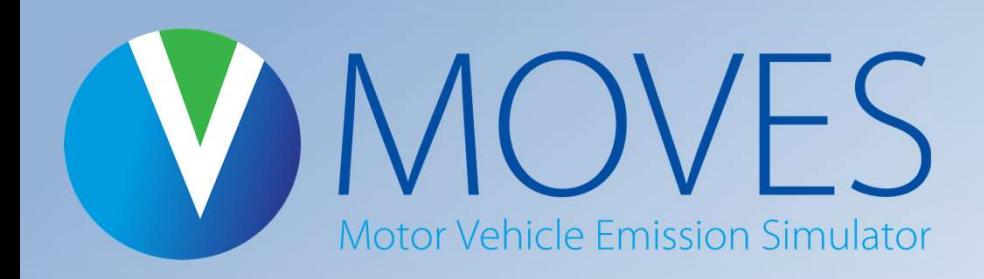

# MOVES3 Information for Experienced MOVES Modelers

May 5, 2021

 U.S. Environmental Protection Agency Office of Transportation and Air Quality

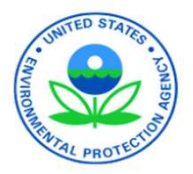

### General Housekeeping

- • We are using Microsoft Teams for this webinar
	- We are muting the audience for this presentation
	- – Please use the chat icon, top right, to ask a question or to comment at any time
	- – If you are on by phone only, slides can be downloaded from EPA's MOVES training webpage
- • We will have a Q&A session at the end
	- – On Teams: Either type your question in the chat or click "Raise Your Hand" and we will call on you
	- – On the phone: email your questions to [mobile@epa.gov](mailto:mobile@epa.gov) we will share your question verbally
	- We may not be able to get to every question today
- • Technical difficulties?
	- Email Ben VanGessel at: [vangessel.benjamin@epa.gov](mailto:vangessel.benjamin@epa.gov)

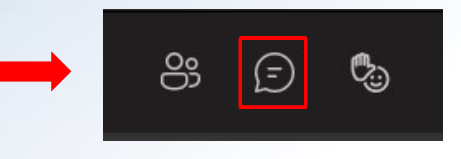

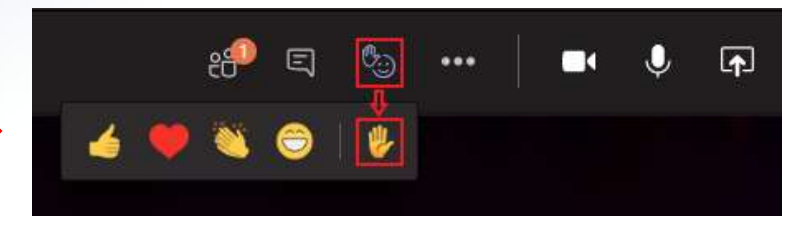

### **Overview**

 Purpose of this webinar New content: emissions and activity updates Improved user interface Built-in MOVES tools Resources

### **Overview**

 Purpose of this webinar New content: emissions and activity updates Improved user interface Built-in MOVES tools Resources

# Purpose of this Webinar

- • Designed for modelers who already have hands-on experience using MOVES2014 for national, county and/or project level runs and want to adapt their modeling to use MOVES3
- Supplements the **MOVES3 [Introduction](https://www.epa.gov/moves/moves3-introduction-and-overview-webinar) and Overview Webinar** and existing [training](https://www.epa.gov/moves/moves-training-sessions)
- • Does not replace MOVES guidance, reference or user support documents

### **Overview**

 Purpose of this webinar New content: emissions and activity updates Improved user interface Built-in MOVES tools Resources

### MOVES3—New Content

- • Based on analyses of millions of emission test results and considerable advances in EPA's understanding of vehicle emissions
- • Incorporates rules not in MOVES2014
	- Heavy-Duty GHG Phase 2 (2016)
	- SAFE Light-Duty Fuel Economy (2020)
- • Explicitly models "Off-Network Idling" (ONI), (e.g., idling in a parking lot or driveway

### MOVES3 Highlights: Light-duty and Fuel Updates

- • Updated light-duty (LD) vehicle emission rates for hydrocarbons (HC), carbon monoxide (CO), and oxides of nitrogen  $(NO_x)$  based on in-use testing data
- Updated LD particulate matter (PM) rates, and the contract of the Denver Post, 2007 incorporating data on gasoline direct injection engines
- • Added new fuel characteristic data from EPA fuel compliance submissions
- • Incorporated the effects of the Safer Affordable Fuel-Efficient (SAFE) Vehicles Rule on light-duty fuel economy

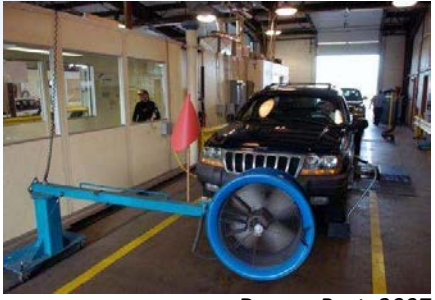

Denver Post, 2007

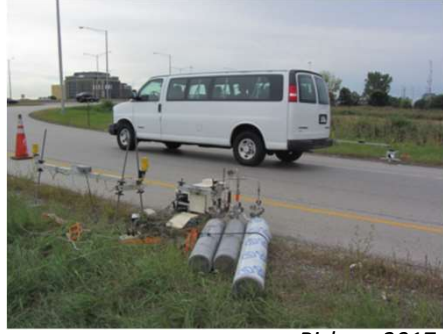

Bishop, 2017

LD in-use testing data includes results from Inspection and Maintenance programs and remote sensing.  $\Box$ 

### MOVES3 Highlights: Heavy-duty Updates

- • Improved heavy-duty (HD) diesel running emission rates based on manufacturer-run in-use testing program data from hundreds of HD trucks
- • Updated emission rates for HD diesel starts and extended idle
- • Updated emission rates for HD gasoline and compressed natural gas (CNG) trucks
- • Incorporated the effects of the HD GHG Phase 2 rule

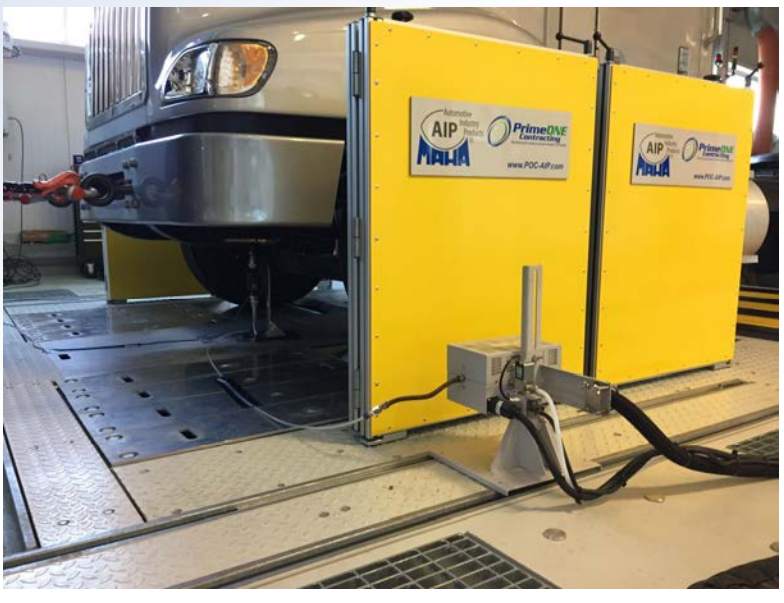

 NVFEL testing used to estimate crankcase emissions for 2010+ HD trucks

### MOVES3 Highlights: Activity Updates

- • Updated national vehicle miles travelled (VMT) and vehicle population defaults
- • Updated default fuel, regulatory class, and age distributions based on newer vehicle registration data
- • Includes vehicle start and idling activity patterns based on real- world instrumented vehicle data

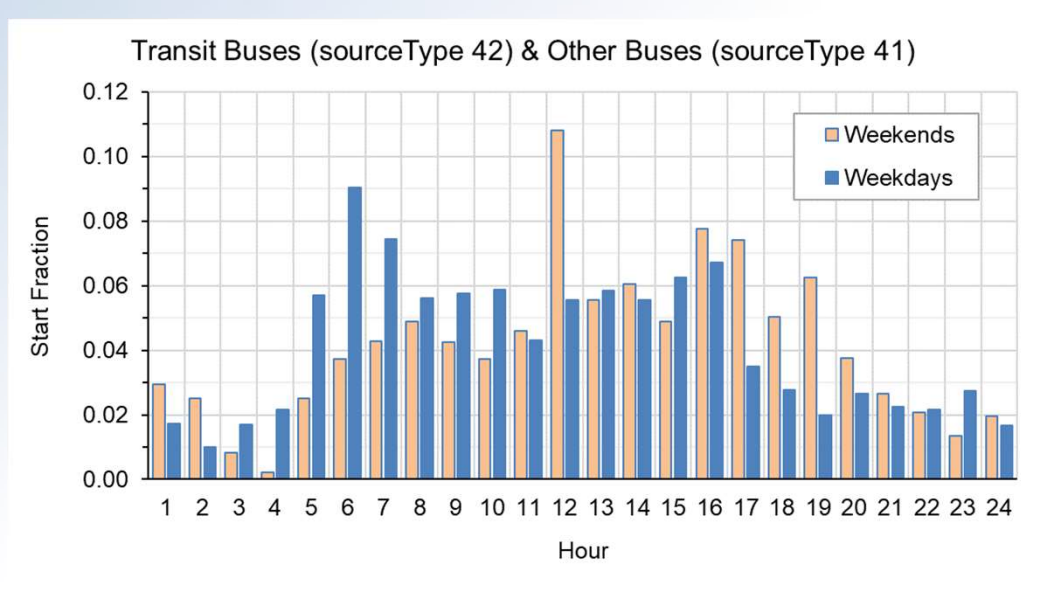

 as the distribution of vehicle starts per hour. Data from instrumented trucks and buses provided information such

### MOVES3.0.1

- • MOVES3.0.1, a minor patch, was released in March 2021
	- Fixes a number of minor issues in Default Scale and Nonroad
	- Improves the user interface and pre-aggregation/post-aggregation options
	- Adds scripts to assist with 2020 National Emissions Inventory submissions
	- – Does not change onroad criteria pollutant emission rates in MOVES3 at the County or Project Scale
	- See [MOVES3](https://www.epa.gov/moves/moves3-update-log) Update Log for more information
- • Use MOVES3.0.1 rather than MOVES3.0.0 if you, e.g.,:
	- Intend to use Default Scale or Nonroad features that were updated
	- Are preparing an NEI submission

### **Overview**

 Purpose of this webinar New content: emissions and activity updates Improved user interface Built-in MOVES tools Resources

# MOVES3—Improved User Interface

- Changes to MOVES Graphical User Interface (GUI)
- New capabilities and output
- New categories and definitions

# MOVES GUI Changes

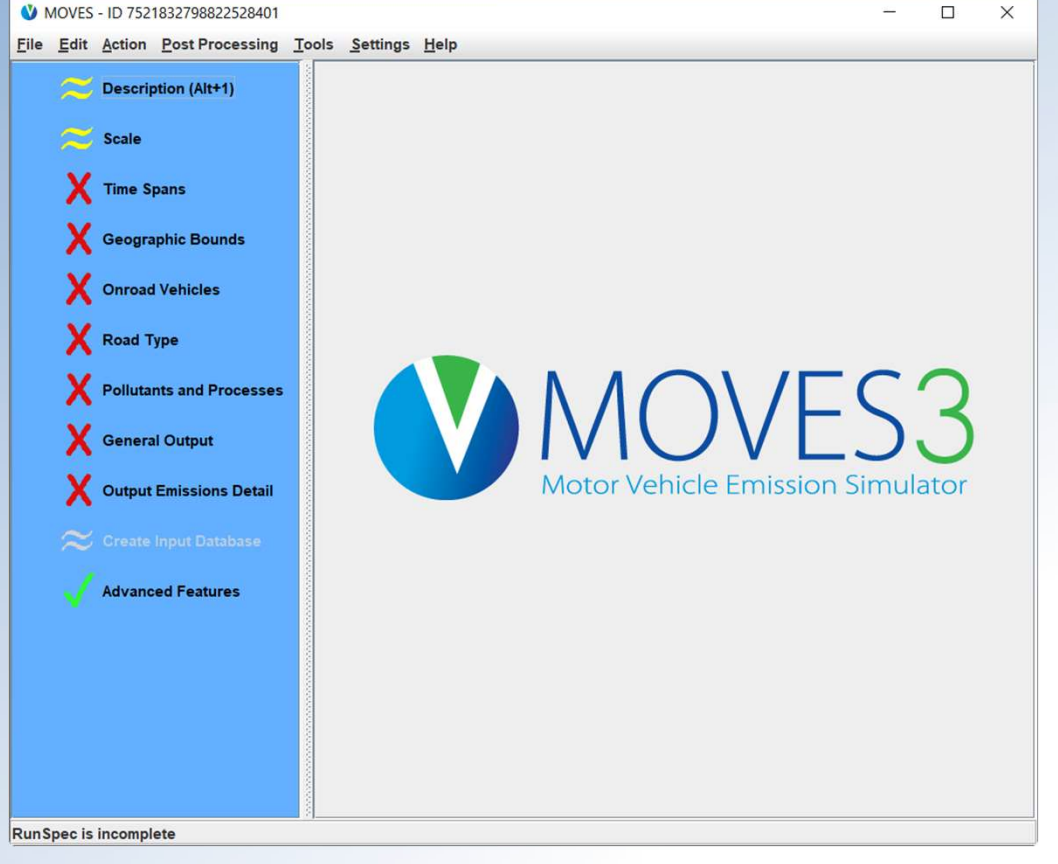

- • The MOVES3 GUI has minor changes throughout the RunSpec
	- – Most changes made to prevent user error and to separate "typical" from "advanced" options
	- Improved flow and accessibility
- • Create Input Database is now its own panel and occurs at the end of the RunSpec
- • Manage Input Data Sets feature now on Advanced Features Panel
- Removed Rate of Progress Panel

### Scale Panel

- • "National Scale" in MOVES2014 was renamed "Default Scale"
	- – Originally named because it uses national defaults
	- – Renamed to eliminate confusion since this scale can be used for runs at different geographic levels (nation, state, county)
	- – Reminder: cannot be used for SIP or conformity purposes

MOVES3 Technical Guidance Section 3.2

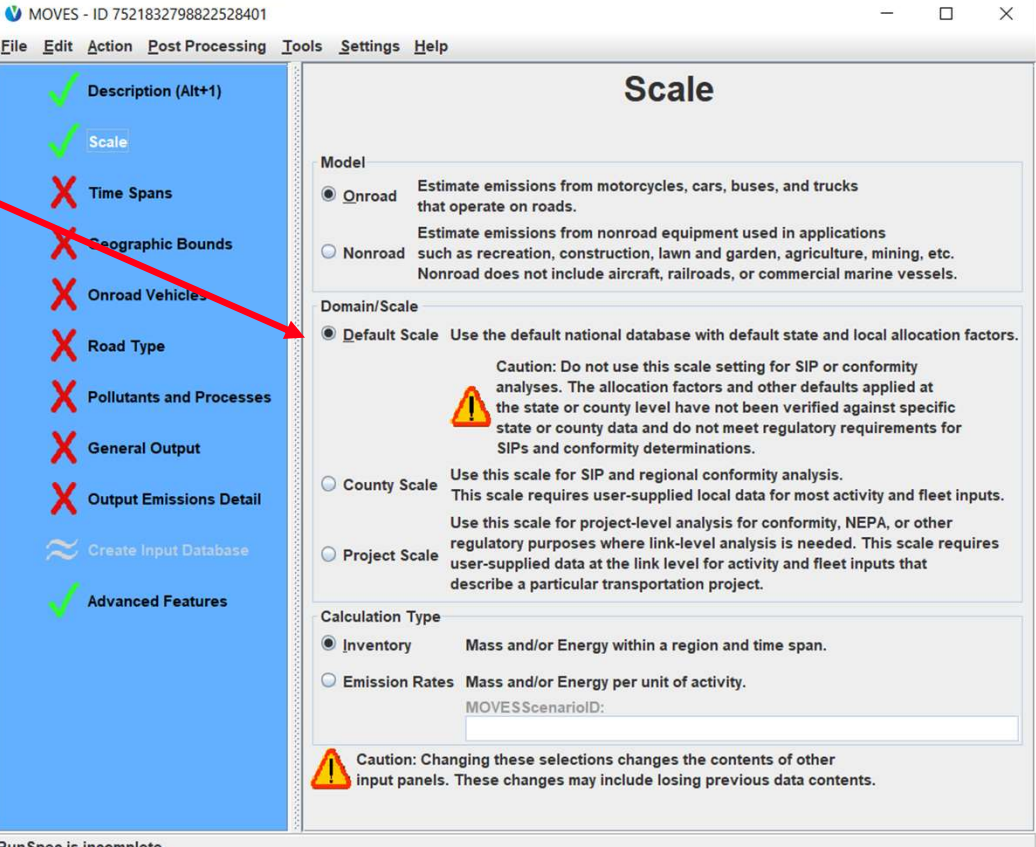

RunSpec is incomplete

### **Time Spans Panel**

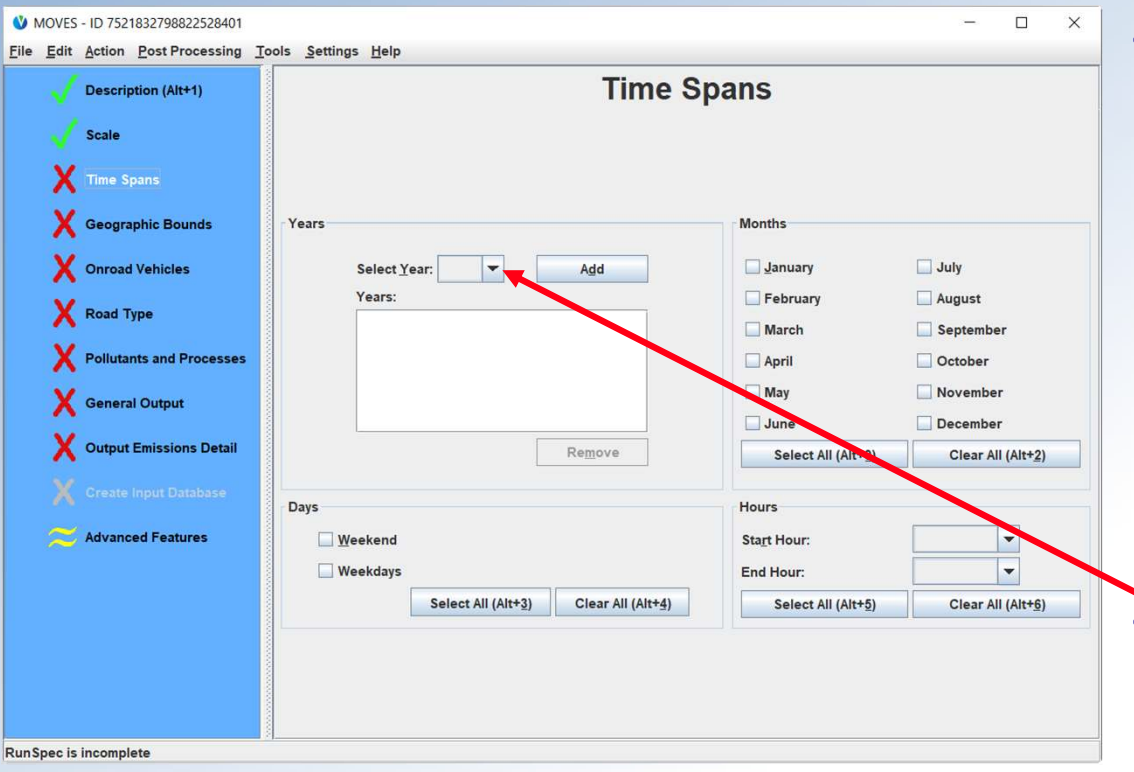

- Time Preaggregation (e.g., annual) removed from this panel
	- Preaggregation is not acceptable for SIP or conformity purposes because more precision is necessary in these state and local analyses (as described in the Technical Guidance)
	- This feature is still available for other uses on the Advanced Features Panel
- Now models years through 2060

#### **MOVES3 Technical Guidance Section 3.3**

### **Geographic Bounds Panel**

- **Region Preaggregation (e.g., Nation)** removed from this panel
	- Preaggregation is not acceptable for SIP or conformity purposes because more precision is necessary for these state and local analyses (as described in the Technical Guidance)
	- This feature is still available for other uses on the Advanced Features Panel
- **Custom Domain is no longer** available
- **FIPS codes are now listed next to**  $\bullet$ the county name

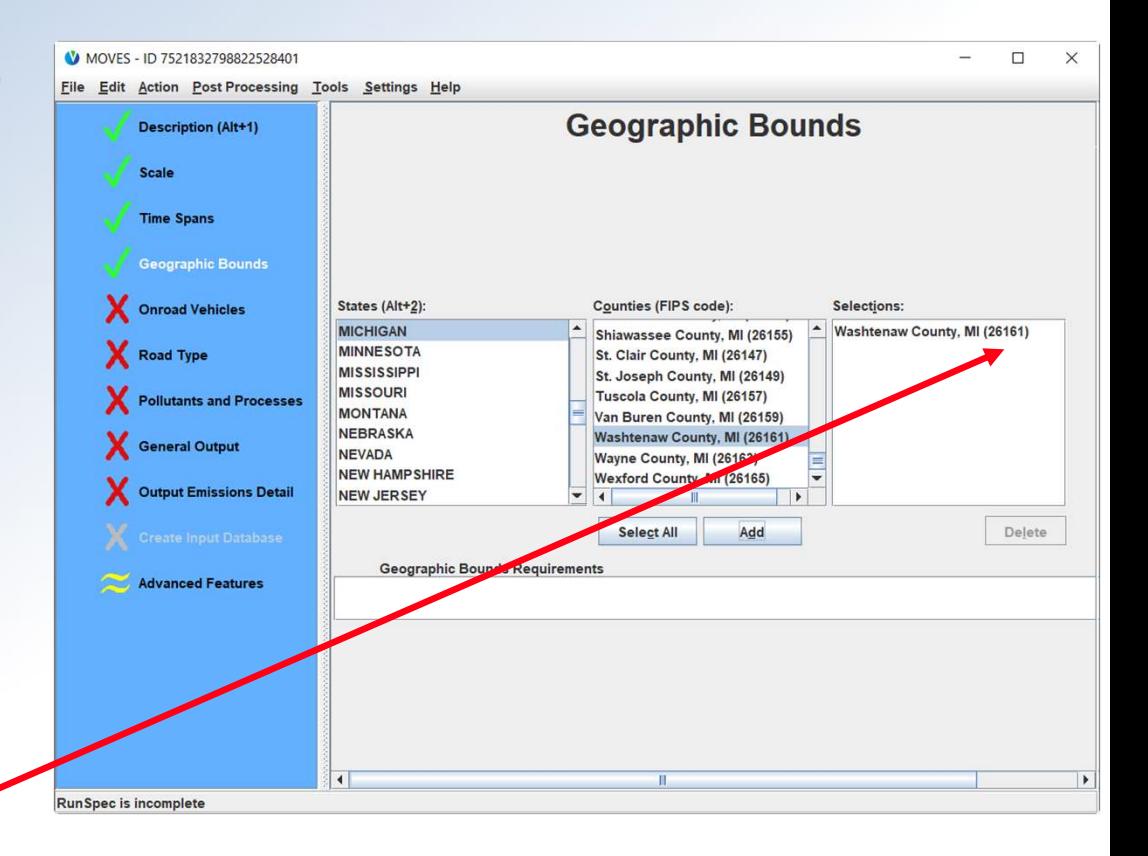

### **Onroad Vehicles Panel**

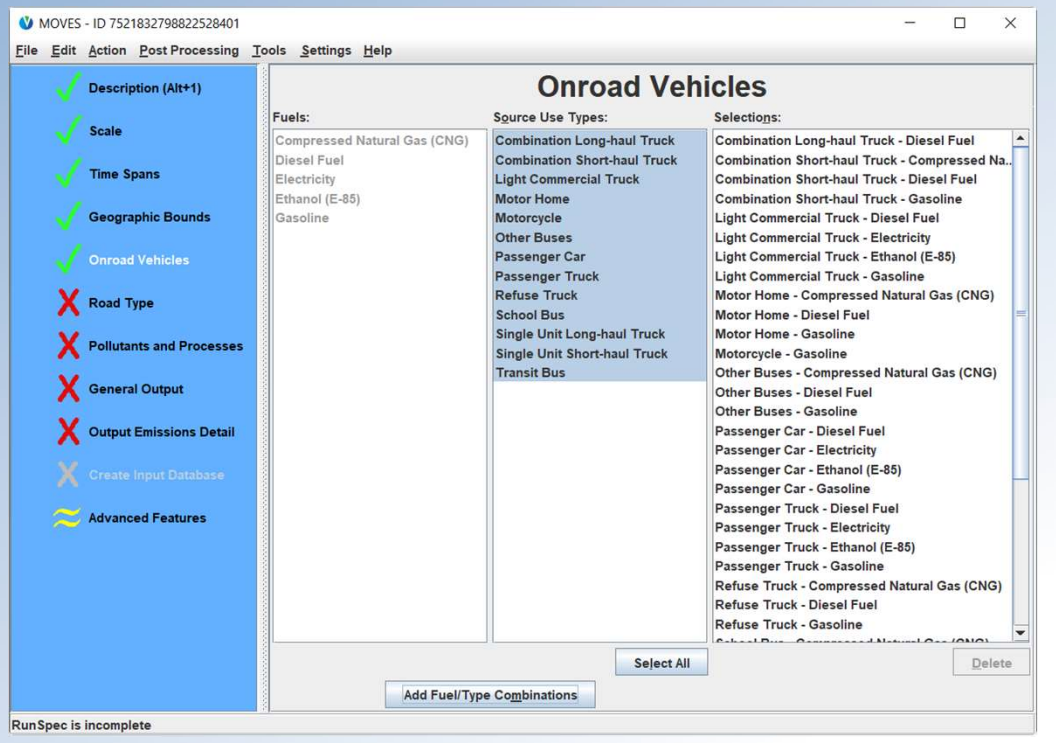

- **Expanded definition of Source Type** 41 from "Intercity" to "Other"
	- All buses except school buses or transit agency-owned buses
- **Expanded source type / fuel type** combinations:
	- All HD vehicles have gasoline, diesel, and CNG options (except long-haul combination trucks, which are still diesel-only)
- All fuel types automatically selected - User cannot delete a vehicle/fuel type

#### **MOVES3 Technical Guidance Section 3.5**

# **Road Type Panel**

- Removed capability of modeling ramps separately in County Scale
	- Ramps are included in the **Restricted Access road types**
	- In Project Scale, ramps can and should be modeled as unique links
- All road types (including offnetwork) must be selected if a running process is selected on the next panel
	- Due to the addition of ONI (discussed later)

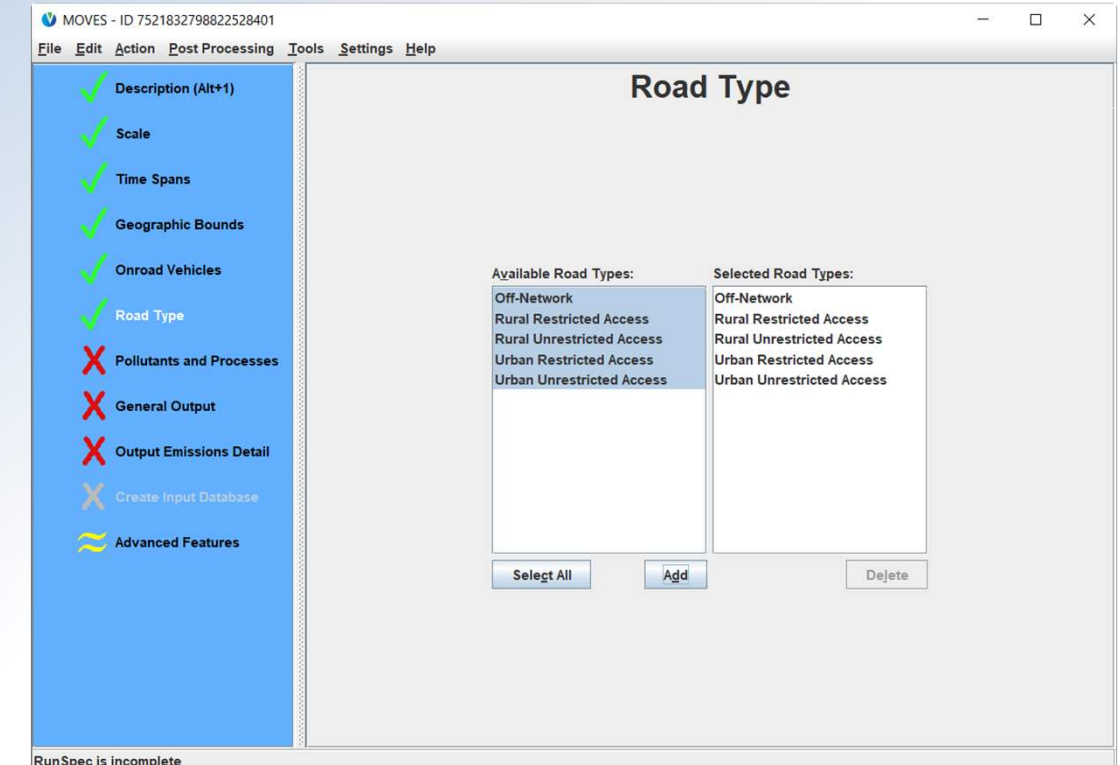

#### **MOVES3 Technical Guidance Section 3.6**

### **Pollutants and Processes Panel**

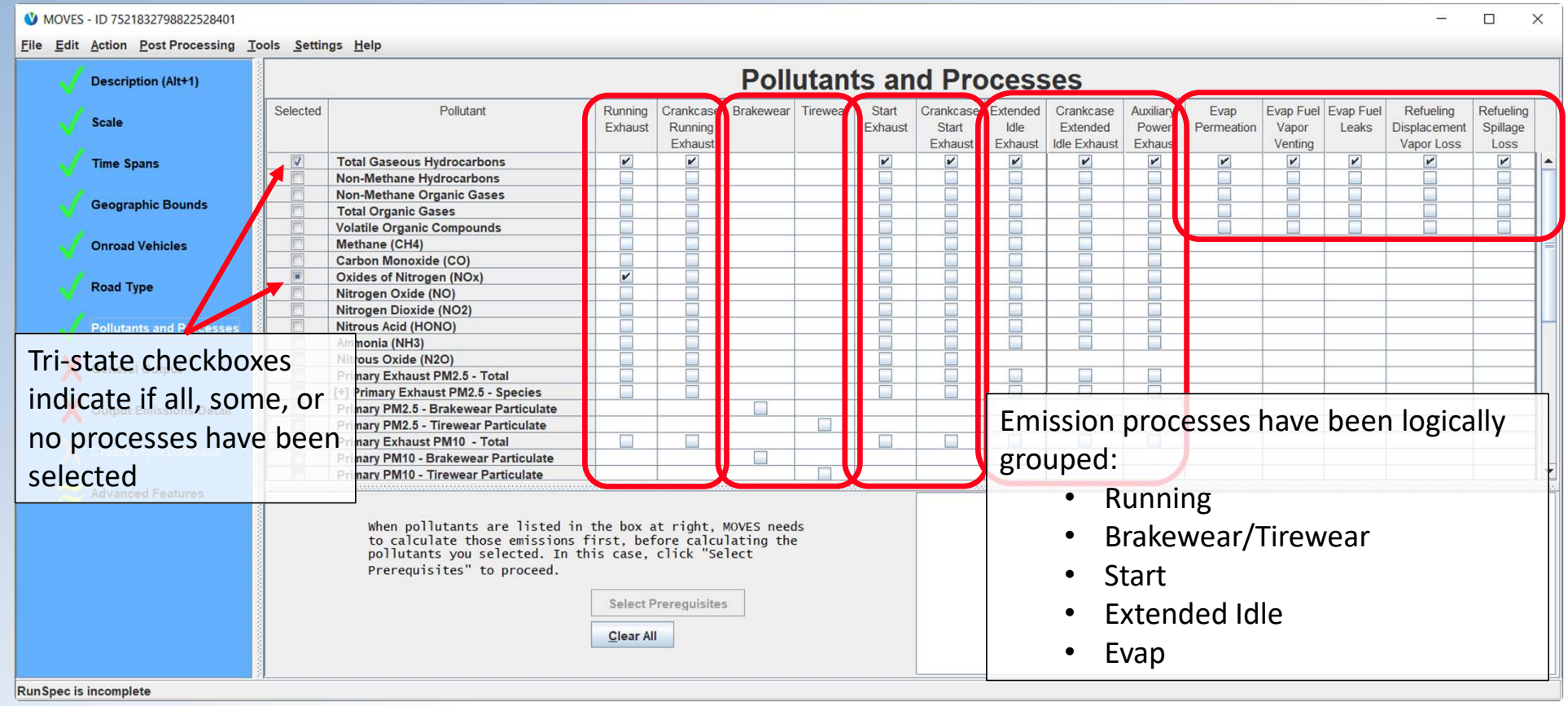

U.S. ENVIRONMENTAL PROTECTION AGENCY Call in: 202-991-0477, phone conference ID 180 213 02#

**MOVES3 Technical Guidance Section 3.7** 

21

### **General Output Panel**

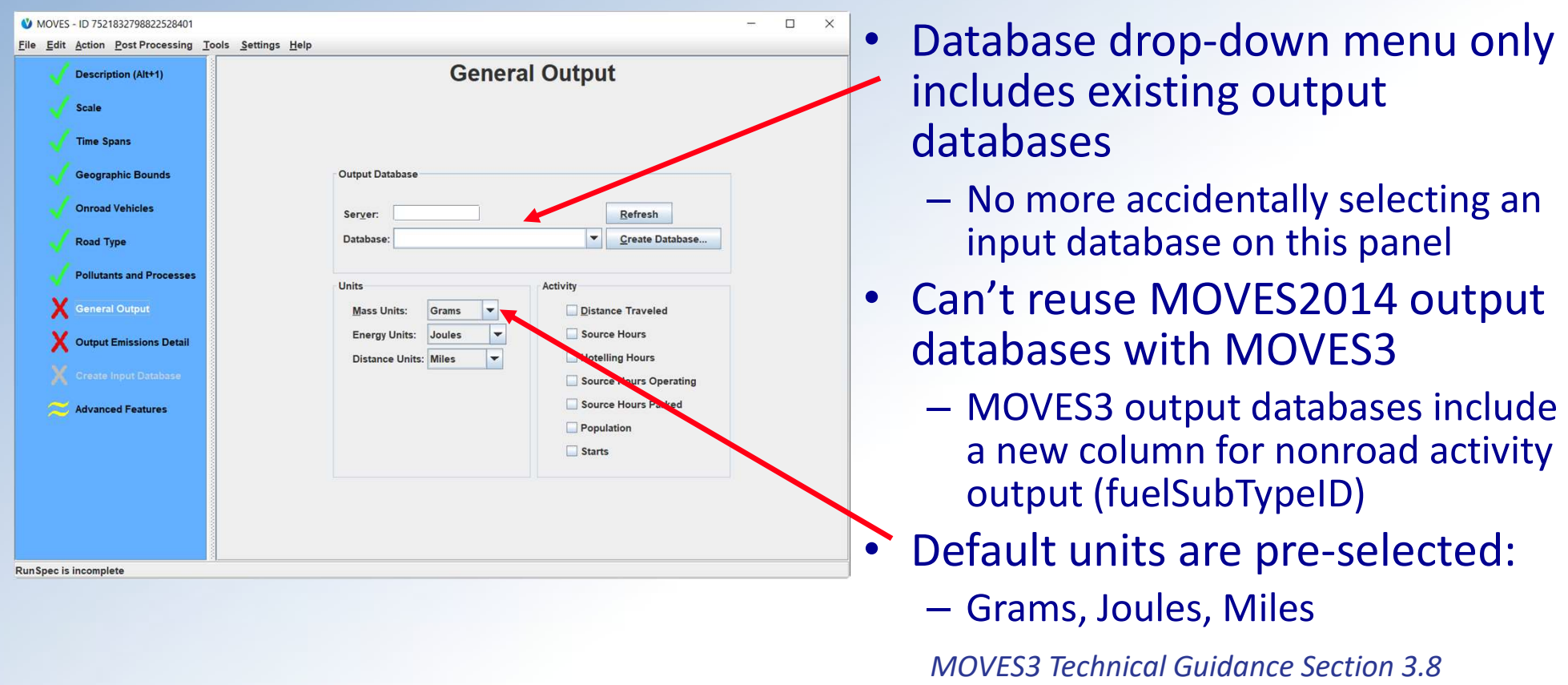

### **Output Emissions Detail Panel**

- Reorganized output options into logical groupings
- Removed elements that were  $\bullet$ always on or always off
- Added descriptive text for some  $\bullet$ options (when selected)
- Added error messages (when incompatible selections are made)

**MOVES3 Technical Guidance Section 3.9** 

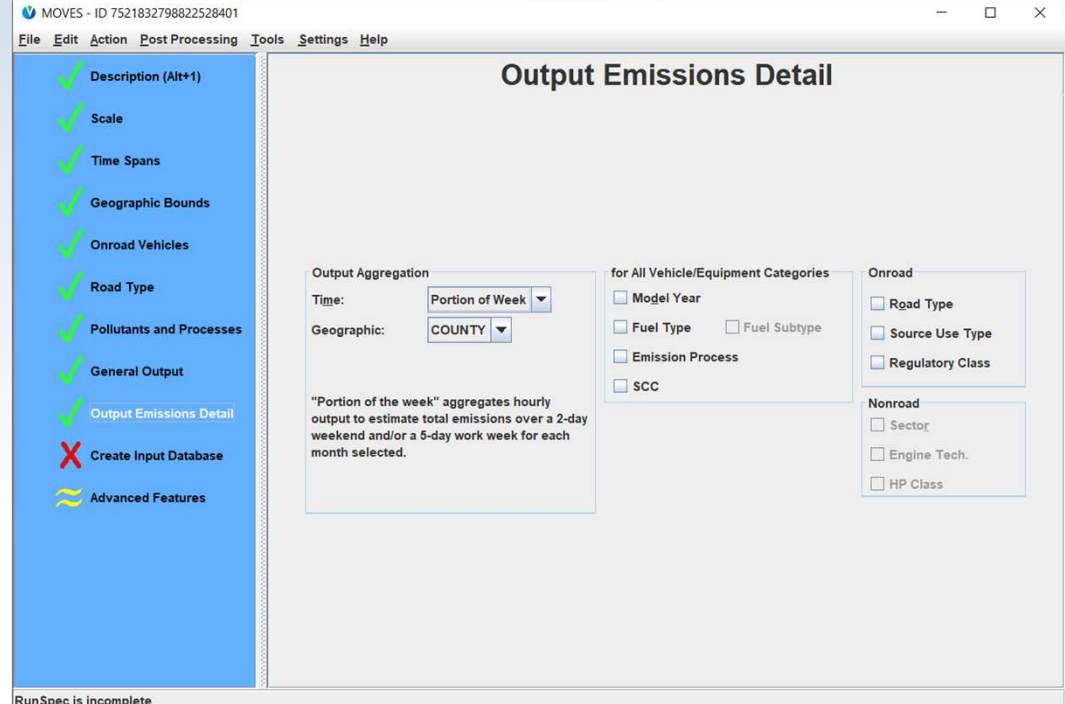

### **Create Input Database Panel**

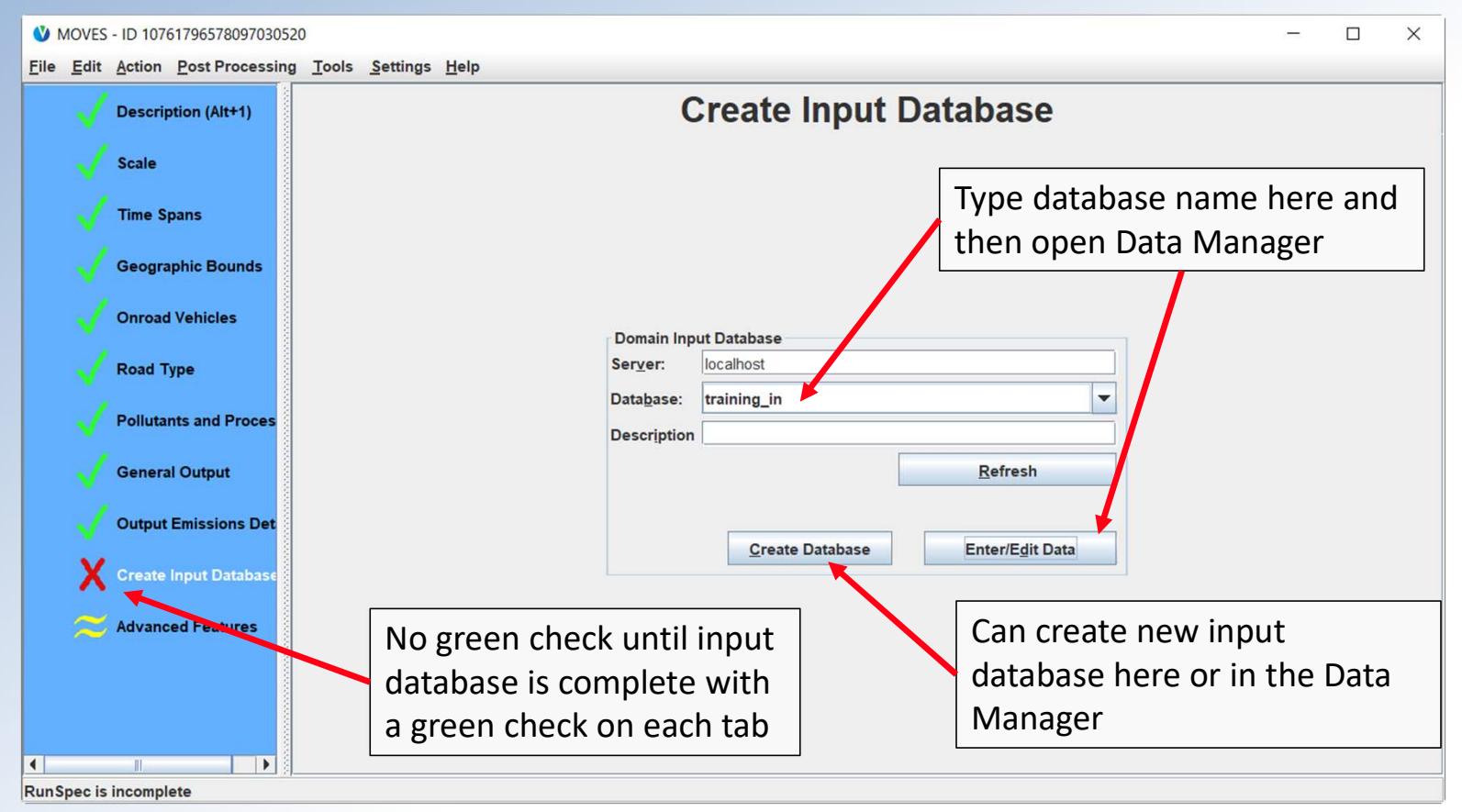

#### **MOVES3 Technical Guidance Section 3.10**

### **Advanced Features**

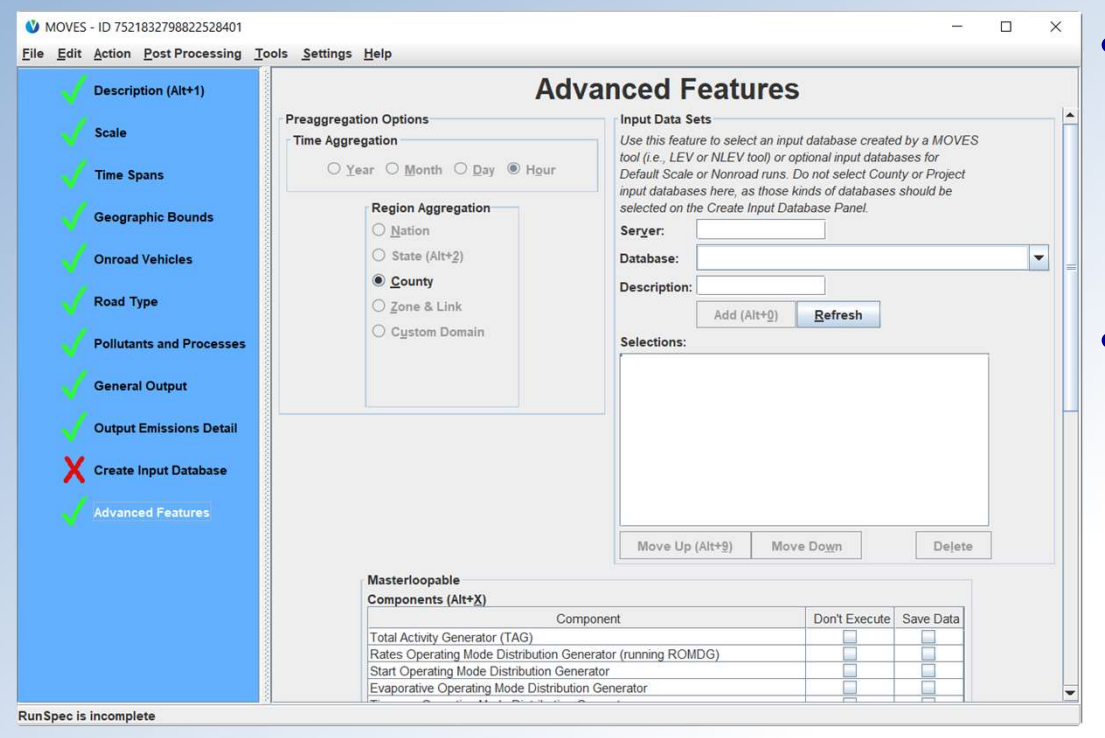

**MOVES3 Technical Guidance Section 3.11** 

- Time and Region Preaggregation options are available here (if applicable and appropriate)
- The MOVES2014 Manage Input Data Sets Panel is available here, called "Input Data Sets"
	- Used to select input databases created by MOVES tools or optional input databases at Default Scale or **Nonroad**

### **MOVES3 Input Database Changes**

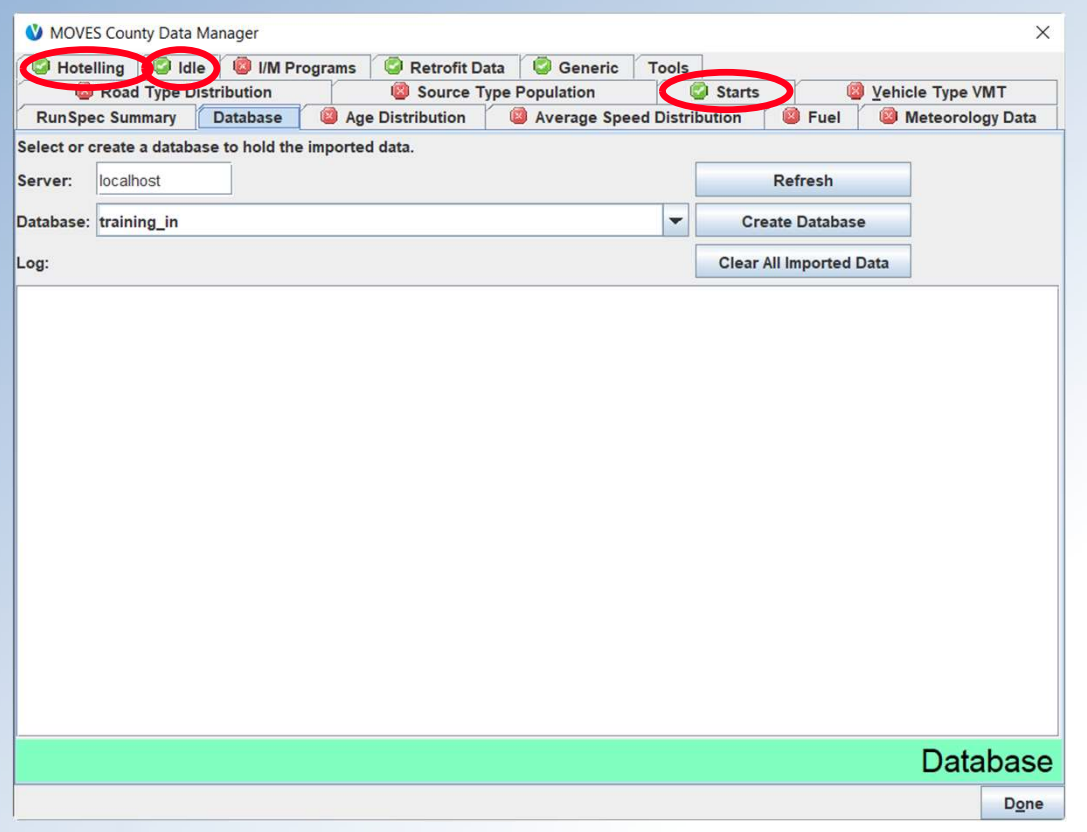

- New tab (at County & Default scale) - Idle (Off-Network Idle, or ONI)
- **Changed tabs:** 
	- Hotelling and Starts
- Other changes:
	- State and County tables have changes related to ONI (automatically populated by MOVES based on RunSpec selections)
	- Improved error checking
	- See GitHub for more info

MOVES3 Technical Guidance Sections 4.10, 4.11, 4.12

# New: Idle Inputs

- • Idle Tab is used to import optional data on off-network idle (ONI) activity and should only be used if better local data are available
- • ONI is the time during which a vehicle engine is running idle not on the road network (e.g., in a parking lot or driveway)
	- – ONI does include idling while waiting to pick up passengers or loading/unloading cargo
	- ONI does not include combination truck hotelling (which is input on the Hotelling Tab)
	- ONI does not include idling at traffic signals, stop signs, and in congested traffic

MOVES3 Technical Guidance Section 4.12

### Idle Inputs—Inventory Mode

- If used, follow only Method 1 or Method 2, not both
- • Method 1: TotalIdleFraction
	- Input total time spent idling as a fraction of source hours operating by source type, model year range, month, and day type
	- – These fractions are total idle times, including ONI and on-network idling—the amount of time idling between "key-on" and "key-off" (excluding long-haul hotelling time)
	- "Export Default Data" is available for this method
	- "Create Template" fills in the following fields from the RunSpec:

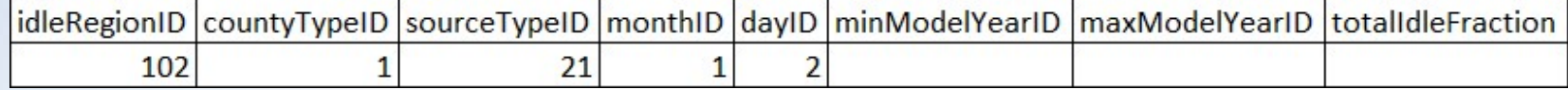

### Idle Inputs—Inventory Mode

- Method 2: IdleModelYearGrouping with shaping tables
	- This method uses the same units as Method 1, but is more flexible
	- Supply the total idle fraction in IdleModelYearGrouping:

source Type ID minModelYearID maxModelYearID totalIdleFraction 21

 – Vary the idle fraction by month with a multiplicative factor in source Type ID monthID idleMonthAdjust IdleMonthAdjust:

21 1

 – Vary the idle fraction by day type with a multiplicative factor in IdleDayAdjust:

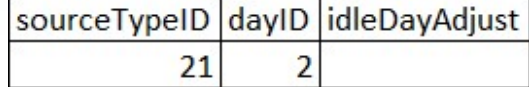

# Idle Inputs—Emission Rates Mode

- • When using Emission Rates mode, users calculate ONI emissions by multiplying roadTypeID 1 emission rates in the RatePerDistance table with the corresponding hours of ONI
- • The relevant idle activity data are different between different modes:
	- Inventory Mode: fractional input (total idle hours / hours operating)
	- Emission Rates Mode: hours of off-network idle
- • To obtain the default number of hours for use with Emission Rates, use the ONI Tool

MOVES3 Technical Guidance Section 4.12.2

# Changed: Hotelling Inputs

- • The Hotelling Tab is used to import information on long-haul combination truck (62s) hotelling activity and should only be used if better local data are available
	- – By default, MOVES will calculate hotelling activity based on 62s VMT on restricted access roads
- • There are five importers that can be used in any combination: – MOVES defaults will be used for any inputs that are not provided
	-
	-
	- HotellingAgeFraction
	- HotellingHoursPerDay HotellingMonthAdjust
		- HotellingHourFraction HotellingActivityDistribution

**MOVES3 Technical Guidance Section 4.11** 

# Hotelling Inputs

### • HotellingHoursPerDay:

- – Supply total hours of hotelling (for all operating modes) for a typical weekday and weekend day
- No "Export Default Data" option for this table

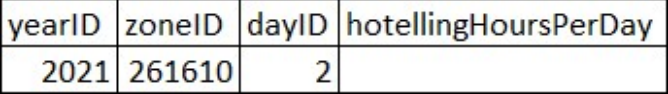

- HotellingHourFraction:
	- Used to allocate hotelling activity to hour of day
	- Fractions should sum to 1 for each day type
	- "Export Default Data" is available for this table

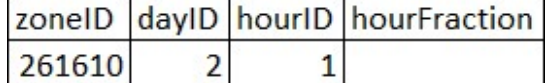

# Hotelling Inputs

### • HotellingAgeFraction:

- Used to allocate hotelling activity to vehicle age
- Fractions should sum to 1
- No "Export Default Data" option for this table

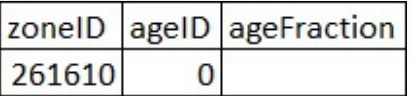

- HotellingMonthAdjust:
	- Adjusts hotelling hours per day by months with a multiplicative factor
	- "Export Default Data" is available for this table (defaults are all 1.0)

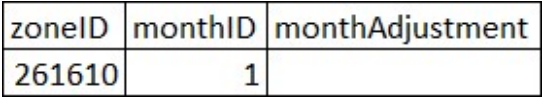

### Hotelling Inputs

### • HotellingActivityDistribution:

- Used to allocate operating mode distribution by model year
- 4 opModeIDs:

 201 Diesel Auxiliary Power (APU) 200 Extended Idling 203 Battery Power

204 Engine-Off

#### – "Export Default Data" is available for this table

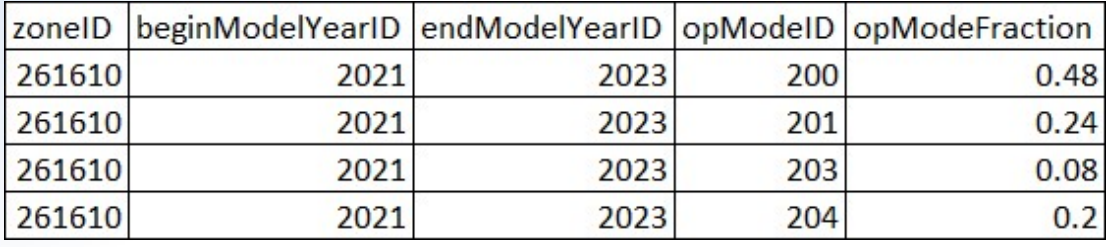

# Changed: Starts Inputs

- • The Starts Tab is used to import information on vehicle start activity and should only be used if local data are available – Could be derived from origin/destination studies or telematics data
- • Three importers for the number of starts:
	- Starts, StartsPerDay, or StartsPerDayPerVehicle
- • Three shaping tables to adjust or allocate the number of starts: – StartsHourFraction, StartsMonthAdjust, StartsAgeAdjustment
- • Note: No structural changes to the vehicle soak activity input StartsOpModeDistribution, so it is not covered in this **MOVES3 Technical Guidance Section 4.10** presentation

### Starts:

- Used to completely replace the MOVES-calculated number of starts
- Provide number of starts by hour, day, month, and age
- No "Export Default Data" option for this table
- – Cannot be used with StartsPerDay, StartsPerDayPerVehicle, StartsHourFraction, StartsMonthAdjust, or StartsAgeAdjustment

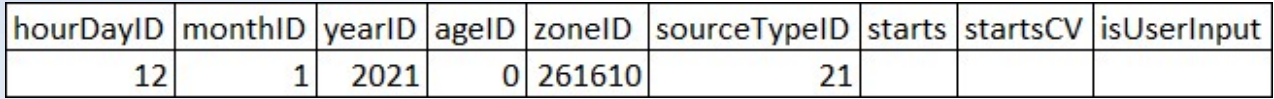

### • StartsPerDay:

- – Used to supply the total number of vehicle starts by source type for a typical weekday or weekend day
- – The total number of vehicle starts may be adjusted using StartsMonthAdjust or allocated using StartsHourFraction and StartsAgeAdjustment, if local data exist for those parameters
- No "Export Default Data" option for this table
- Cannot be used with Starts or StartsPerDayPerVehicle

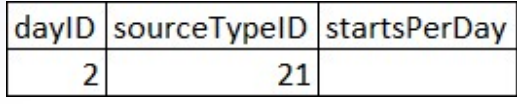

### • StartsPerDayPerVehicle:

- – Used to supply the average number of vehicle starts per vehicle by source type for a typical weekday or weekend day
- MOVES will calculate total vehicle starts using vehicle populations
- – The number of vehicle starts may be adjusted using StartsMonthAdjust or allocated using StartsHourFraction and StartsAgeAdjustment, if local data exist for those parameters
- "Export Default Data" option is available for this table
- Cannot be used with Starts or StartsPerDay

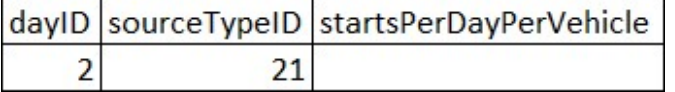

### • StartsHourFraction:

- Used to allocate start activity to hour of day
- Fractions should sum to 1 for each day type
- "Export Default Data" is available for this table

dayID hourID source TypeID allocation Fraction  $2 \begin{vmatrix} 1 & 21 \end{vmatrix}$ 

- StartsMonthAdjust:
	- Adjusts number of starts by month with a multiplicative factor
	- "Export Default Data" is available for this table

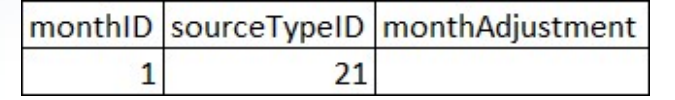

### • StartsAgeAdjustment:

- – Used to adjust start activity by vehicle age
	- Makes relative adjustments—absolute values are not used
	- This input conserves total number of starts—only affects allocation of starts
- "Export Default Data" is available for this table
- A partial, simple example for illustrative purposes:

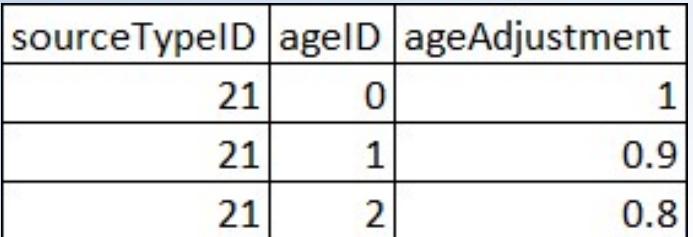

- • Age 0 vehicles will have 1.11x more starts per vehicle  $\frac{21}{21}$  0 1 than age 1 vehicles (because  $1/0.9 = 1.11$ )
- • Age 0 vehicles will have 1.25x more starts per vehicle  $\begin{array}{|l|l|}\n\hline\n21 & 2 & 0.8 \\
\hline\n\end{array}$  than age 2 vehicles (because  $1/0.8 = 1.25$ )

# **Improved Error Checking**

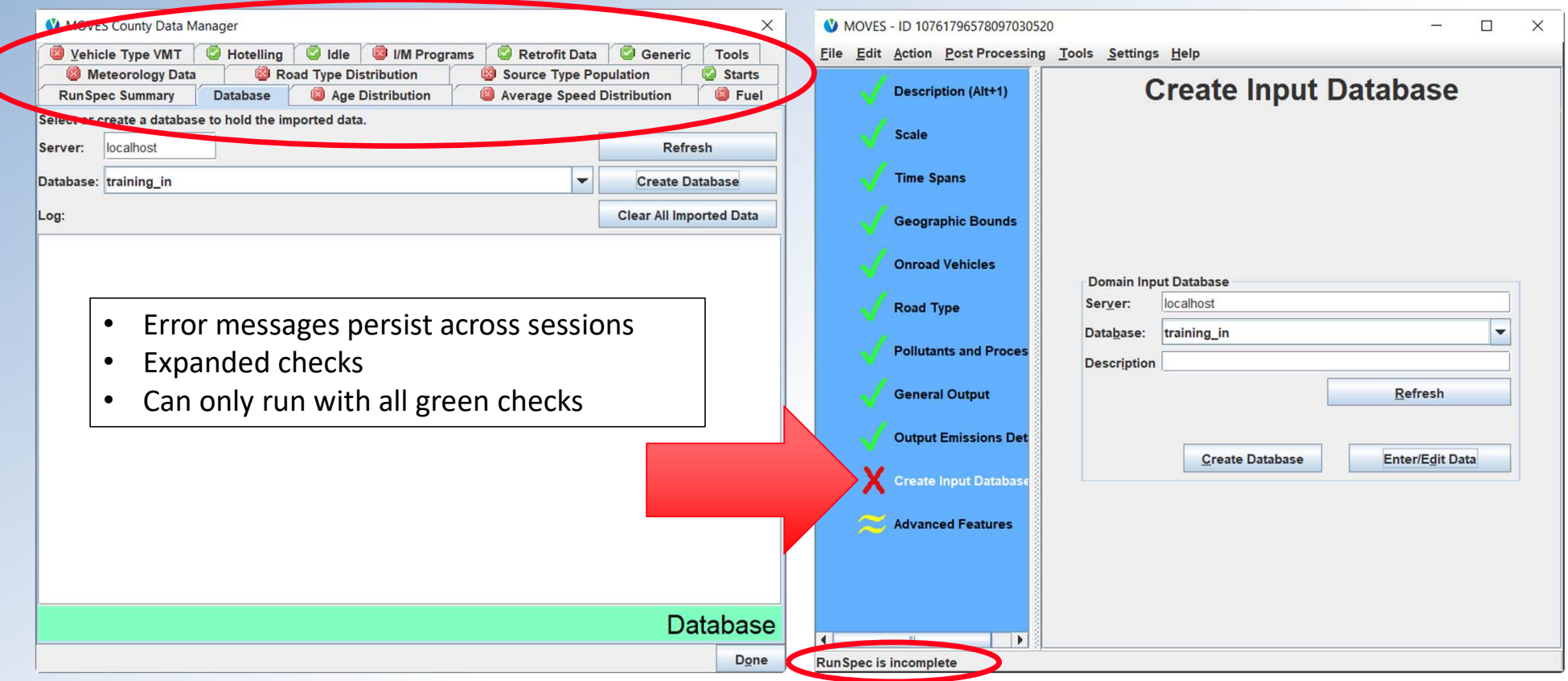

### Ready to Run with All Green Checks

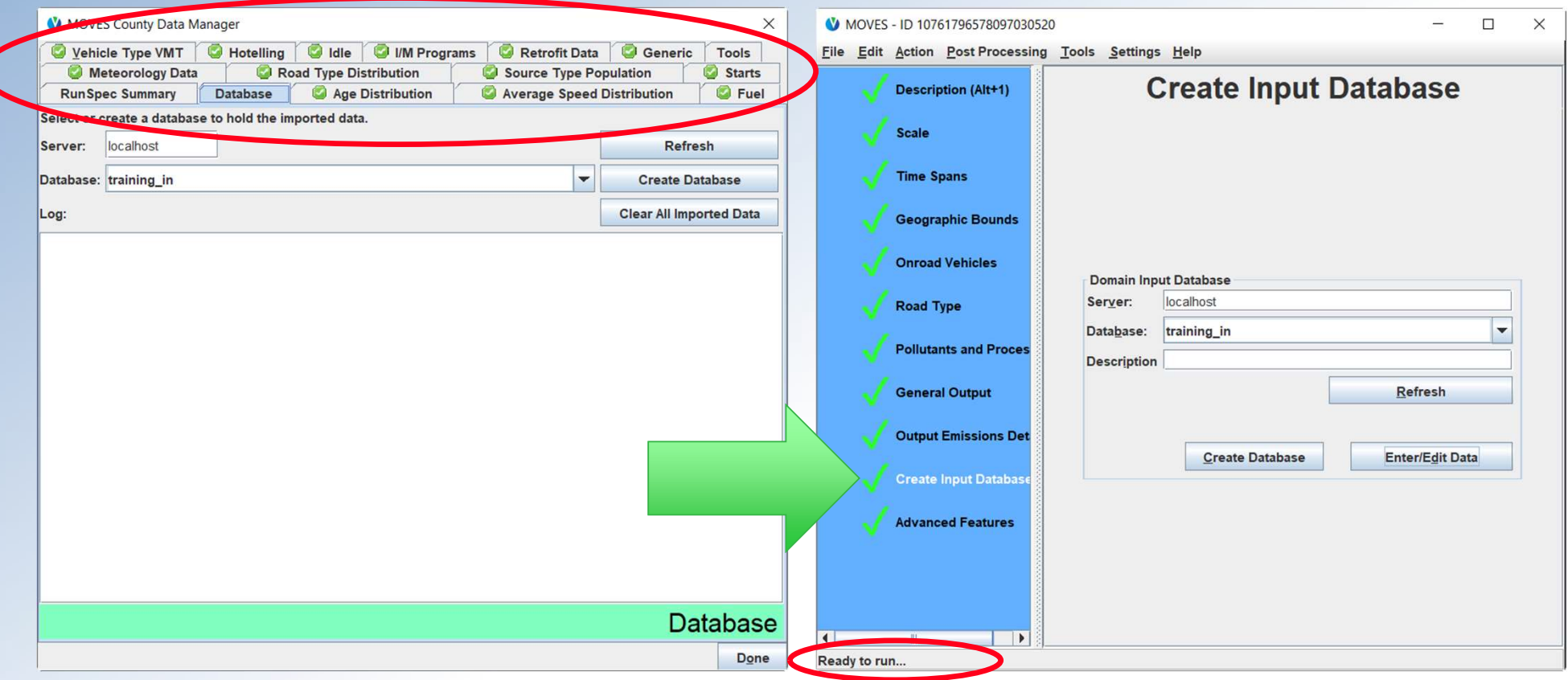

### **Overview**

 Purpose of this webinar New content: emissions and activity updates Improved user interface Built-in MOVES tools Resources

# Built-in MOVES Tools

- Database Conversion Tools
- NLEV and LEV Tools
- ONI Tool
- NEI Submissions QA Tool
- MOVES Command Line

# Database Conversion Tools

- • Generally, new input databases using new information should be created for MOVES3
- • However, if input databases still contain the latest available information, they can be "converted" for use with MOVES3:
	- Converters are available in the GUI under Tools menu (also in Ant)
	- Will not convert fuels, starts, or hotelling inputs
	- User will need to open the Data Manager to finish the process
	- – Data based on MOVES2014 defaults should be replaced with defaults from MOVES3
	- A help file is available in the GUI or on [GitHub](https://github.com/USEPA/EPA_MOVES_Model/raw/master/database/ConversionScripts/InputDatabaseConverstionHelp.pdf)

# NLEV and LEV Tools

- Designed for:
	- – States that have adopted California Low Emission Vehicle (LEV) criteria pollutant standards
	- – States in the Ozone Transport Commission (OTC) that received early implementation of National Low Emitting Vehicle (NLEV) standards
- • Available in the GUI under Tools menu, along with detailed instructions
- A help file is available in the GUI or on [GitHub](https://github.com/USEPA/EPA_MOVES_Model/raw/master/database/LEV_NLEVScripts/InstructionsForLEV_NLEV_Tool.pdf)
- • Section 3.11 of the Technical Guidance describes when these tools should be used

# ONI Tool

- • Used with MOVES at the County Scale in Emission Rates Mode when users want to use default hours of ONI
	- – Not used with Inventory Mode, as MOVES will calculate ONI activity during runtime in this mode
	- – Not used with Project Scale, as ONI (if needed for the analysis) would be modeled as a link with average speed 0
- • The RunSpec and County Scale Input should be fully populated before running the ONI Tool
- Available in Tools menu > ONI Tool (see help on [GitHub\)](https://github.com/USEPA/EPA_MOVES_Model/raw/master/database/ONITool/InstructionsForONITool.pdf)
- Produces a spreadsheet of ONI activity in hours

# NEI Submissions QA Tool

- • Developed for users creating County Database (CDB) submissions for the National Emissions Inventory (NEI)
- • Verifies that all table contents meet naming convention, format, data validity, and other checks
- Includes onroad and nonroad checks
- The QA tool is run in MOVES via the command line using Ant
- A help file is available on [GitHub](https://github.com/USEPA/EPA_MOVES_Model/blob/master/docs/NEIQAInstructions.md)

# MOVES Command Line

- • To simplify working with MOVES from the command line, MOVES3 includes all command line options in Ant
	- No longer necessary to invoke Java directly
- • These commands include:
	- Batch MOVES runs
	- Starting multiple workers
	- Batch input database creation
	- Converting MOVES2014 input databases to MOVES3 format
- See more information on command line usage at [GitHub](https://github.com/USEPA/EPA_MOVES_Model/blob/master/docs/CommandLineMOVES.md)

# MOVES Software Changes

- • Java Runtime Environment and MariaDB are included with MOVES3, eliminating the manual installation steps
- • MariaDB replaces MySQL Server
	- MariaDB should be used with both MOVES2014 and MOVES3
	- MySQL Server should not be used
	- – MOVES3 installer includes the "HeidiSQL" interface, which is the MariaDB equivalent of MySQL Workbench
		- You can continue using MySQL Workbench if you prefer
	- Additional help in Quick Start Guide to [Accessing](https://github.com/USEPA/EPA_MOVES_Model/raw/master/docs/QuickStartGuideToAccessingMariaDBData.pdf) MariaDB Data

### **Overview**

 Purpose of this webinar New content: emissions and activity updates Improved user interface Built-in MOVES tools Resources

# MOVES Webpage

<https://www.epa.gov/moves> is the starting point for all MOVES information, with links to:

- Latest model (MOVES3)
- **EXECUTE: Limited use models (MOVES2014)**
- Tools
- **Training**
- **Background Information** 
	- **Technical Reports**
	- **Software Information**

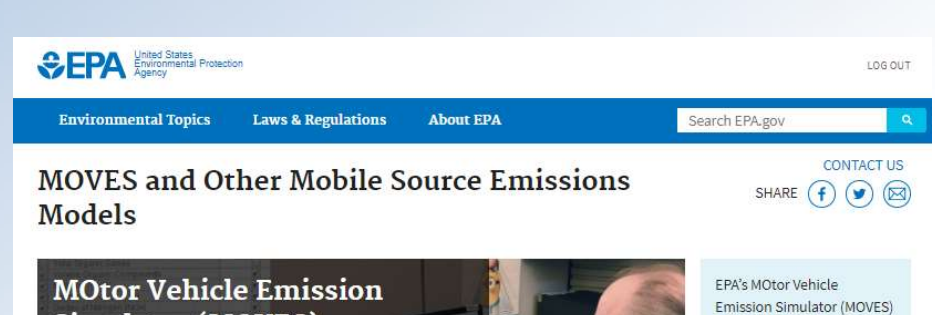

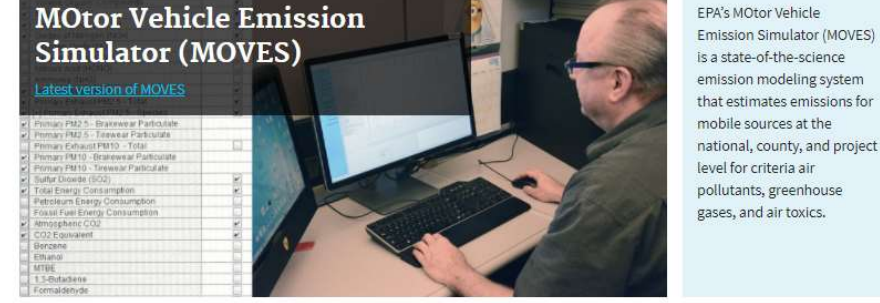

**MOVES and Other Mobile Source Emissions Models Using MOVES** 

- Latest MOVES Model
- MOVES limited Use Models
- Tools to Develop or Convert MOVES **Inputs**
- MOVES Training Sessions
- Methods to Produce Emission

#### **Understanding Algorithms** & **Default Data**

- MOVES Software Information on GitHub
- MOVES Onroad Technical Reports
- Nonroad Technical Reports
- MOVES Model Review Work Groug • Mobile Source Emission Factors
- Research
- Fuel Analysis Programs

#### **Older Models**

- Previous MOVES Versions
- MOBILE Model

Search MOVES and Other Models

#### **Search this Site**

Can't find what you are looking for, search the archive at archive.epa.gov

# MOVES3 Webpage

simulator-moves has links and documents for MOVES3, including: [https://www.epa.gov/moves/latest-version-motor-vehicle-emission](https://www.epa.gov/moves/latest-version-motor-vehicle-emission-simulator-moves)-

- EPA Releases MOVES3 Mobile Source Emissions Model: Questions and Answers
- Federal Register Notice of Availability official release of MOVES3
- MOVES3 Policy Guidance
- MOVES3 Technical Guidance
- MOVES3 Installation File (Instructions and troubleshooting guide are included)
- MOVES Overview Report
- Links to training materials and additional user materials

### MOVES3 Federal Register Notice and Policy Guidance

- • The MOVES3 Policy Guidance covers when to use MOVES3 for SIPs, conformity determinations, and other purposes (in states other than California)
- The MOVES3 Federal Register notice (January 7, 2021) announces the availability of the model and establishes
	- – A two-year grace period before MOVES needs to be used in regional emissions analyses for conformity
		- Unless MOVES3-based SIP budgets become applicable sooner
	- – A two-year grace period before MOVES needs to be used in project-level conformity hot-spot analyses
	- Grace period ends on January 9, 2023

# MOVES Technical Guidance

Provides guidance on

- • Using MOVES at the County Scale for onroad emission inventory development in SIPs and conformity (in states other than California)
	- Section 2, planning an onroad emissions analysis with MOVES
	- Section 3, creating a MOVES Run Specification
	- Section 4, entering local data using the County Data Manager
- Developing nonroad inventories Section 5
- • Other guidance covers MOVES at the Project Scale (used for hot-spot analyses), using MOVES to model specific control programs (e.g., diesel retrofits/replacements), and using MOVES to estimate GHGs
	- Until updated, existing guidance generally applicable to MOVES3

# MOVES GitHub Site

- MOVES source code can be viewed/downloaded from [GitHub](https://github.com/USEPA/EPA_MOVES_Model/issues)
- The **[/docs](https://github.com/USEPA/EPA_MOVES_Model/tree/master/docs)** folder on GitHub hosts additional user support documents for:
	- Getting started with MOVES
- Help for MOVES Tools

– MOVES Cheat Sheets

– Developer References

- Tracking known [issues:](https://github.com/USEPA/EPA_MOVES_Model/issues)
	- – Users are encouraged to search for issues here before contacting the inbox to see if the issue is already known and if there is a workaround

# Additional MOVES3 Tools

- • VMT Offset Tool
	- – Applies to Severe and Extreme Ozone Areas only, to meet Clean Air Act Section 182(d)(1)(A) requirements
- • Age Distribution Projection Tool
	- Allows users to create future vehicle age distributions that account for past economic conditions
- • AADVMT Converter Tool
	- Converts Annual Average Daily Vehicles Miles Travelled (AADVMT) to annual VMT inputs
- • MOVES2AERMOD tool
	- For use in PM hot-spot analyses for transportation conformity
	- – Allows users to easily convert results from 16 MOVES runs into the format needed for an AERMOD input file

### Additional Resources

- MOVES FAQs at [https://www.epa.gov/moves/frequent-questions](https://www.epa.gov/moves/frequent-questions-about-moves-and-related-models)[about-moves-and-related-models](https://www.epa.gov/moves/frequent-questions-about-moves-and-related-models)
- • MOVES3 Policy Guidance and Technical Guidance are also available at: [www.epa.gov/state-and-local-transportation/policy-and-technical](https://www.epa.gov/state-and-local-transportation/policy-and-technical-guidance-state-and-local-transportation#emission)guidance-state-and-local-transportation#emission
- • In the future: other guidance updates and information about other training
- • Join EPA's MOVES listserv to receive MOVES announcements, including training: <www.epa.gov/moves/forms/epa-mobilenews-listserv>

# MOVES3 Overview Report

- **Overview of EPA's MOtor Vehicle Emissions Simulator**, released March 2021 (EPA-420-R-21-004)
- • Report provides a high-level overview of MOVES3, including
	- MOVES3 functional scope (what it can model)
	- – New regulations in MOVES3, new features, updated emission rates, updated fuel characteristics, vehicle populations, and activity,
	- Onroad and nonroad algorithms
	- Documentation and data sources
	- Sample MOVES3 results
- The graphs on the following slides are excerpts from the report

# Changes in Emission Estimates

- • In general, MOVES3 national emission estimates are:
	- higher for greenhouse gases in near future years compared to MOVES2014b
	- lower for most criteria pollutants in future years compared to MOVES2014b
- • Results will vary based on local inputs in a given area, for example:
	- • MOVES3 NOx HD running rates are higher than MOVES2014 at low speed (low exhaust temperature) operation
		- Urban areas may see NOx increases
	- • MOVES3 NOx HD extended idle rates and default activity are lower than MOVES2014
		- Areas with truck stops and other heavy-duty hotelling may see NOx decreases

### **National: Onroad VMT**

- Small changes due to new historical data & AEO forecast  $\bullet$
- Predicted VMT continues to increase across onroad sectors  $\bullet$

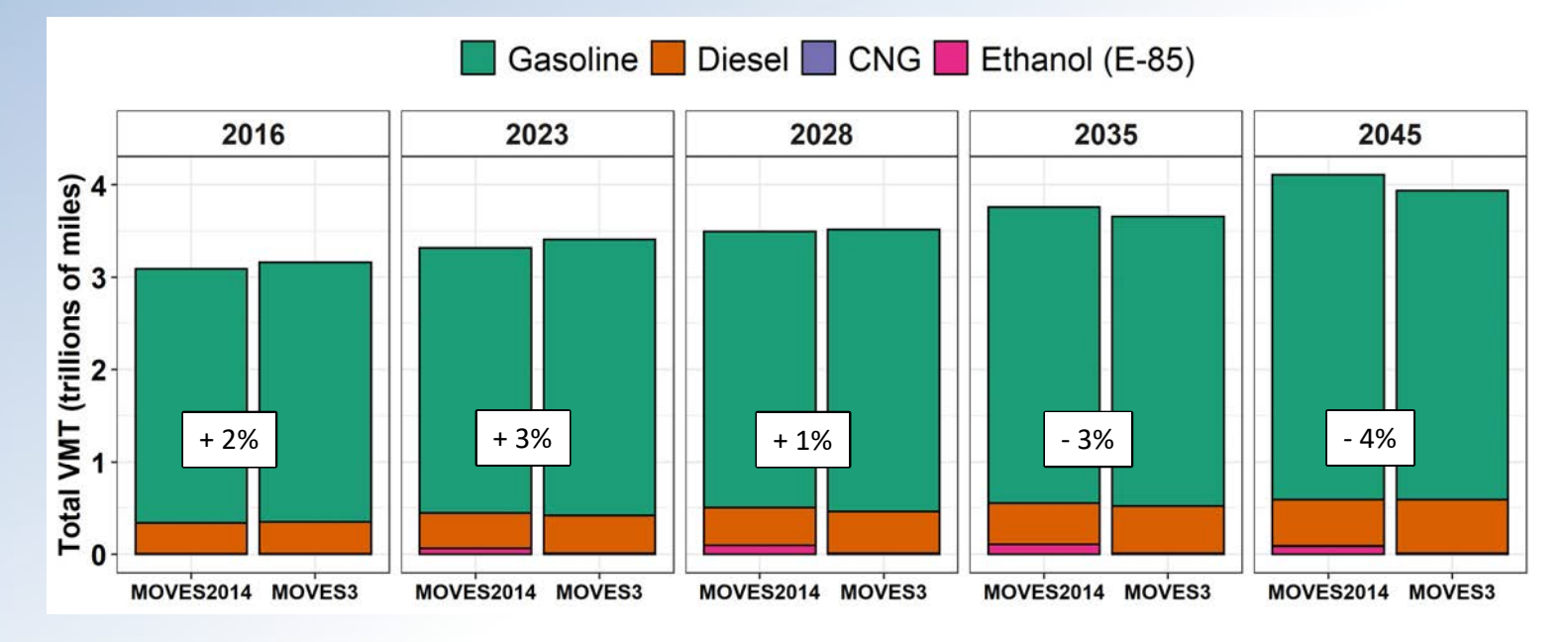

#### Percentage label indicates change from MOVES2014b to MOVES3.

# National: Onroad GHGs

- • LDGHG and HDGHG rules reduce future CO<sub>2</sub>
- SAFE rule impacts seen in
- Increase in  $CH_4$ 
	- – Updates to CNG population increase HD emissions
	- – Updates to speciation (CH<sub>4</sub>/THC ratios) change gasoline and diesel emissions
	- $-$  But still only a small fraction  $\frac{1}{8}$ <sup>2</sup>  $+$  58% emissions.

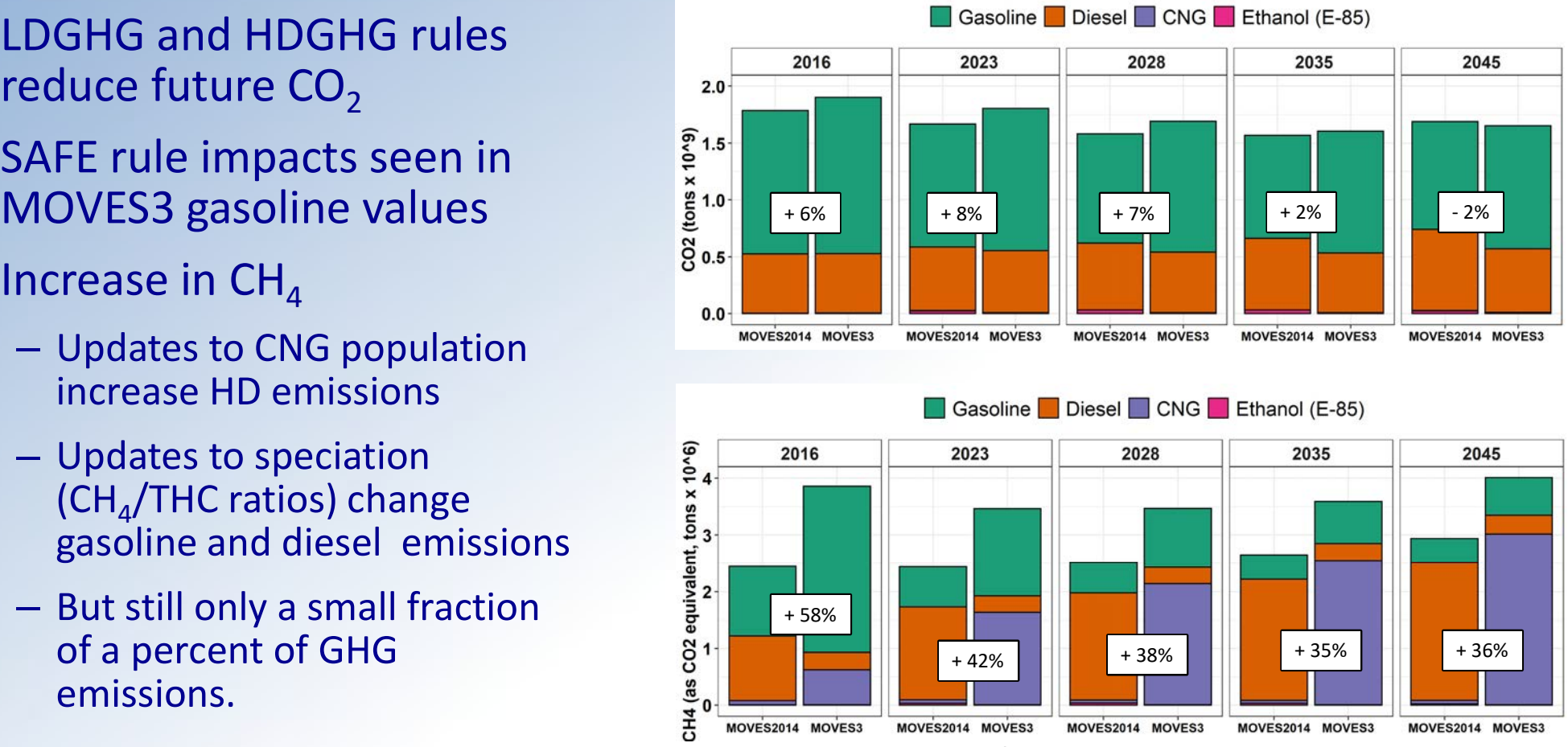

U.S. ENVIRONMENTAL PROTECTION AGENCY

Call in: 202-991-0477, phone conference ID 180 213 02# 62

# National: Onroad NOx

- Continue to see large drop in gasoline (LD) NOx with Tier 3
- • At national scale, increase in diesel running NOx is outweighed by reduced extended idle from HD hotelling

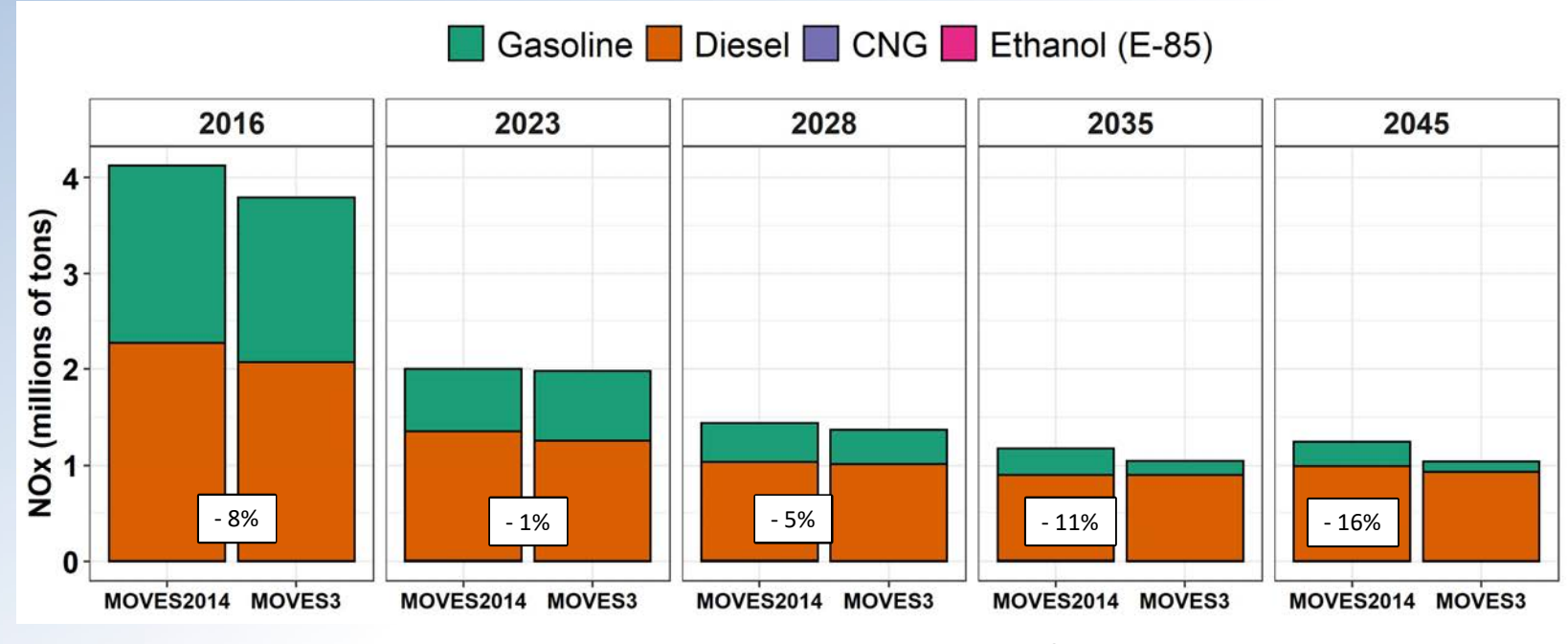

# Sample Counties: Onroad NOx

- In these counties, compared to MOVES2014b: lower gasoline NOx, but higher diesel NOx
- • Urban diesel is dominated by running NOx (which increased) rather than extended idle (which decreased)

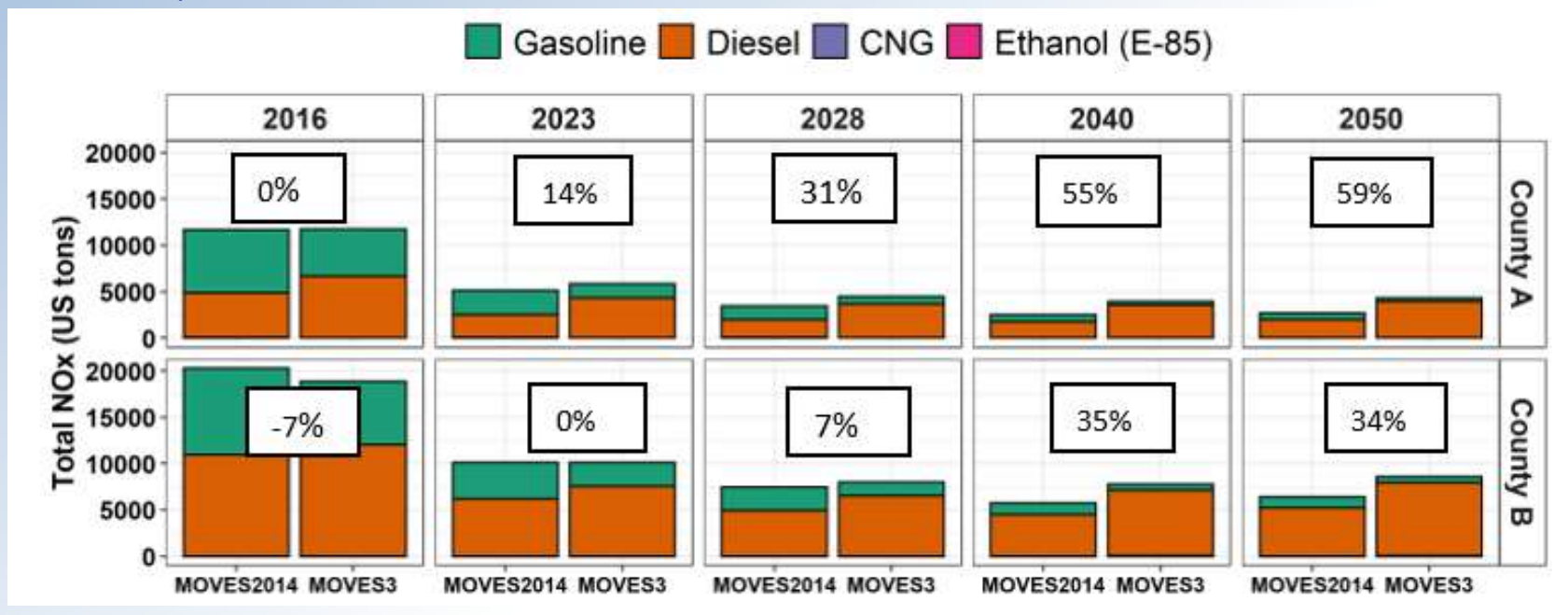

# National: Onroad PM<sub>2.5</sub>

- MOVES3 has less exhaust  $PM_{2.5}$  due to decreased extended idle activity and lower HD emission rates
- Brake and tire wear constitute a growing fraction of PM emissions

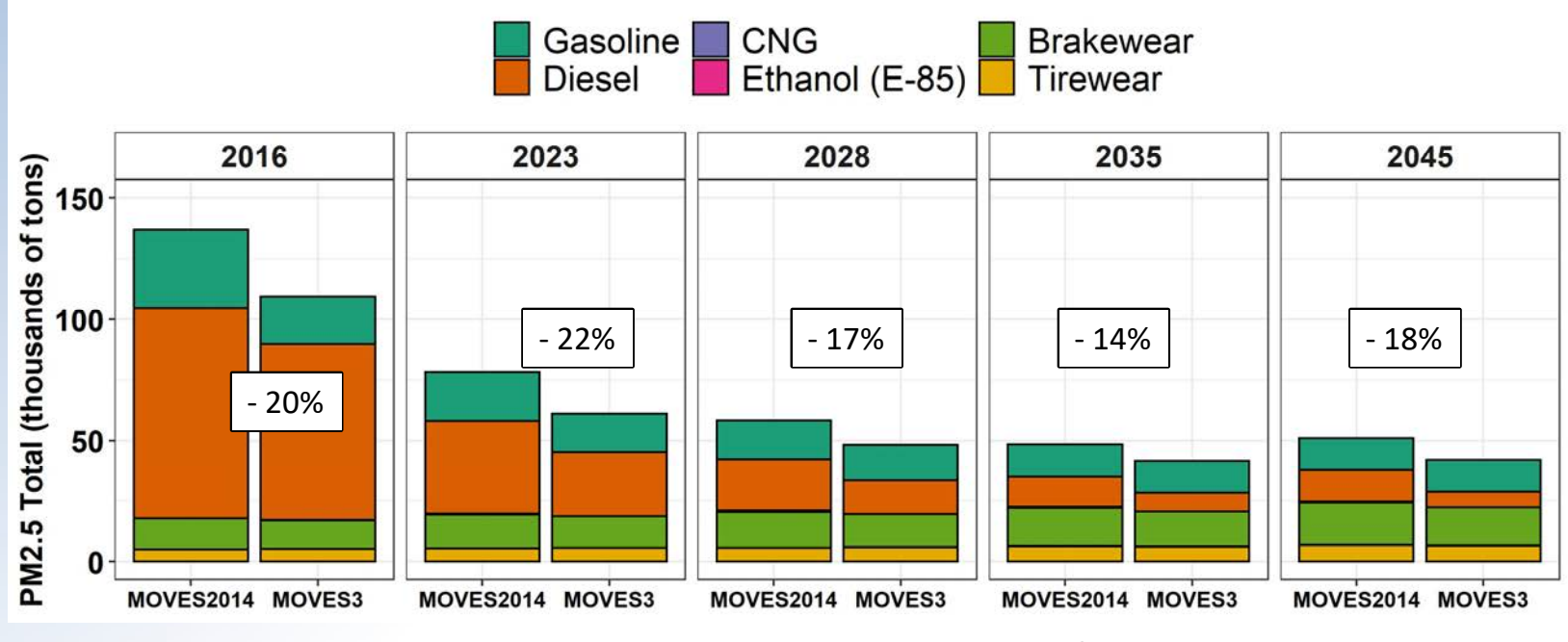

# Sample Counties: Onroad PM<sub>2.5</sub>

- • In these counties, compared to MOVES2014b, lower PM from gasoline, lower PM from diesel (dominated by running emissions & sensitive to local fleet mix)
- • Brake and tire wear emissions are unchanged, but contribute a significant fraction of future year PM

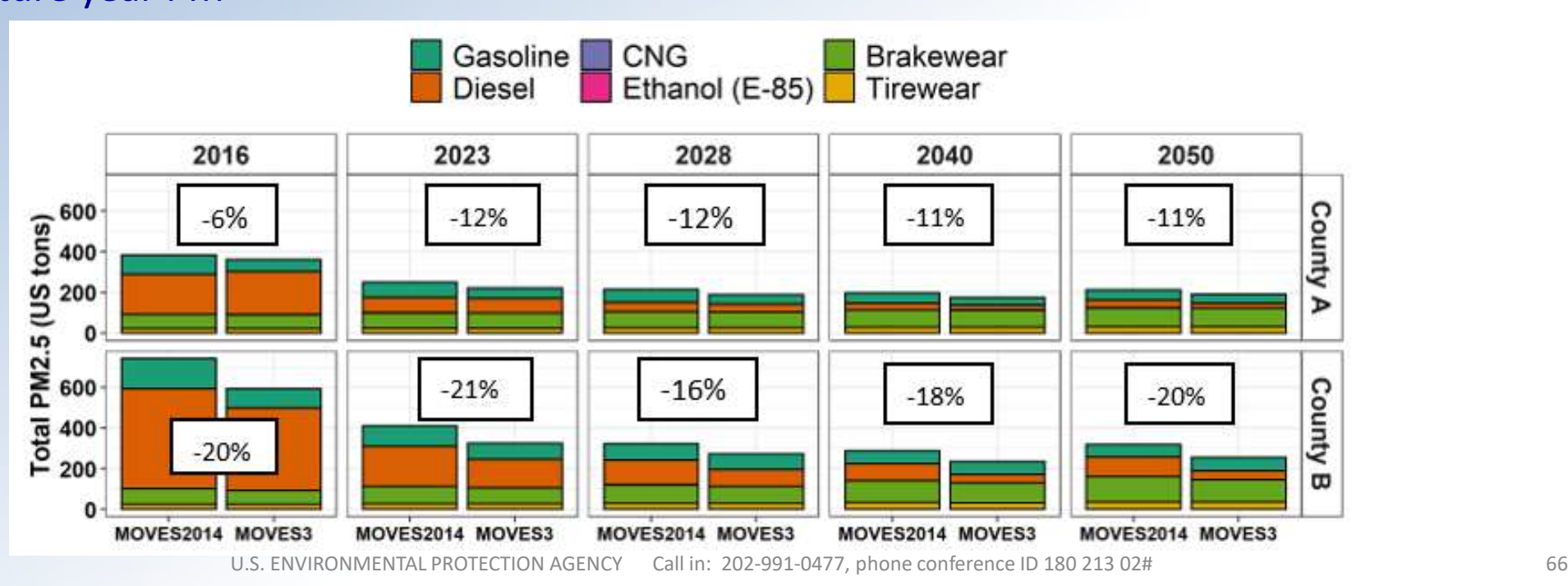

# National: Onroad VOC

- Continue to see large drop in gasoline (LD) VOC with Tier 3
- Diesel declines in MOVES3 with extended idle
- Evaporative emissions are a growing fraction of future onroad VOC

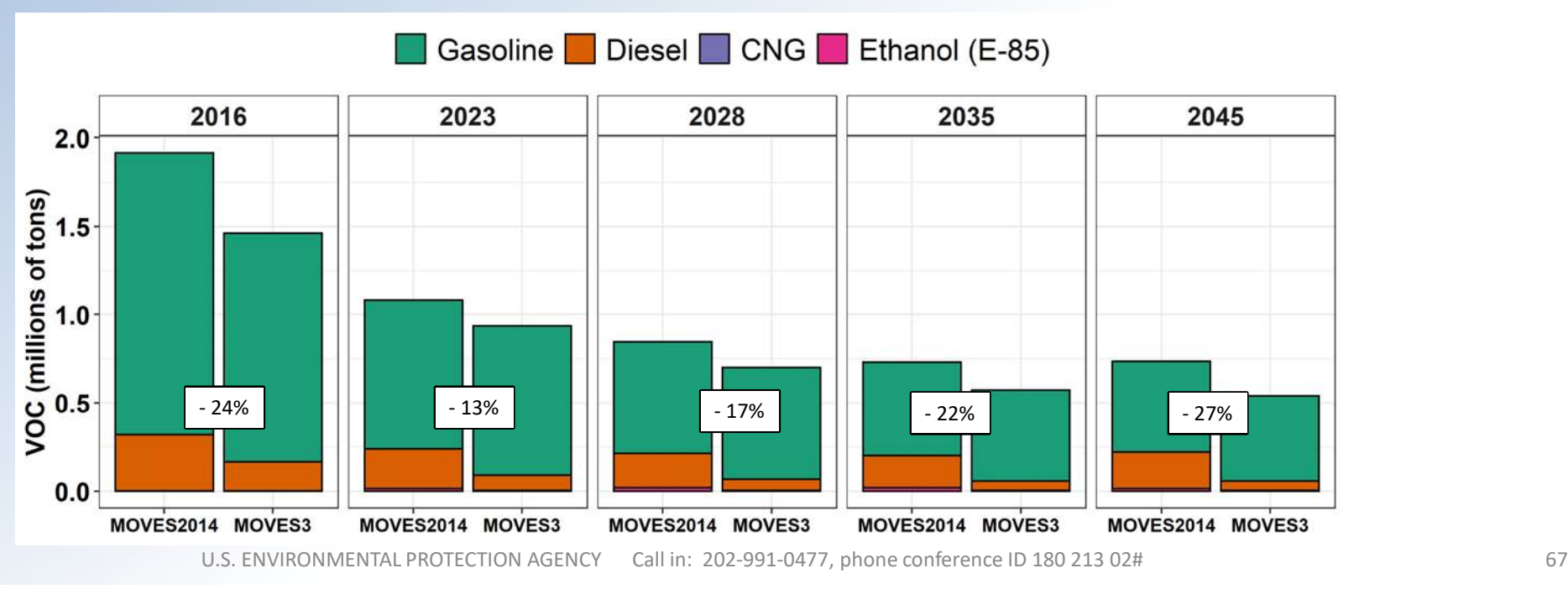

# Sample Counties: Onroad VOC

In these counties, compared to MOVES2014b:

- 1. Less gasoline VOC; driven by reduced start emissions
- 2. Similar or less diesel VOC; dominated by running emissions

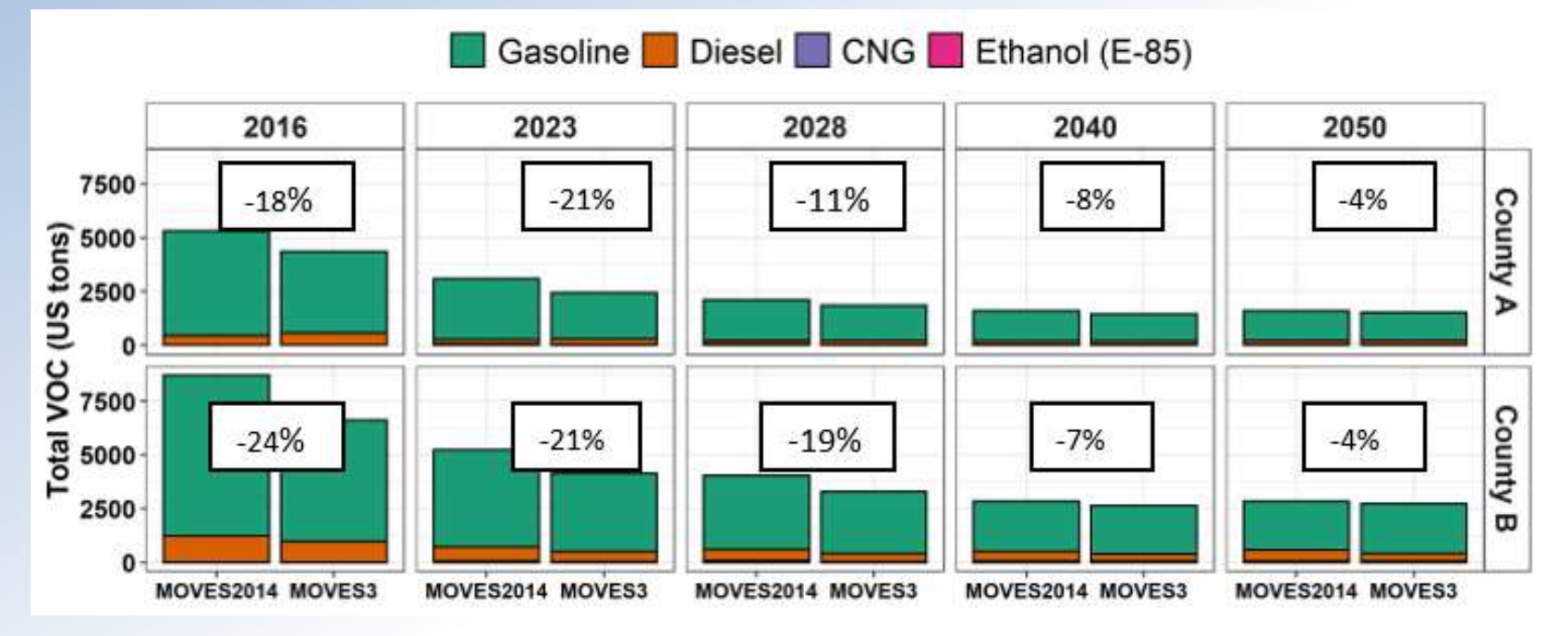

# National: Onroad CO

 Increases in CO are due to increased running emission rates for light-duty gasoline vehicles and heavy-duty diesel vehicles

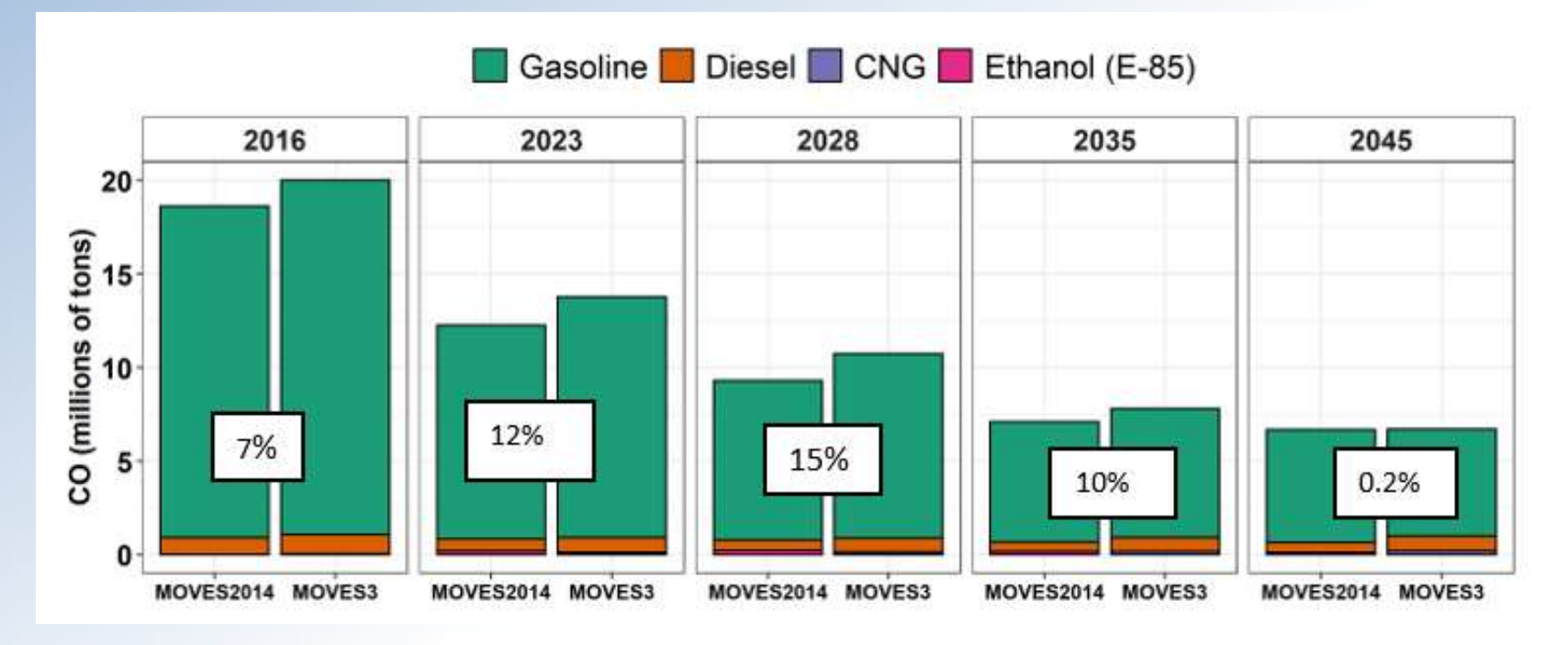

# Sample Counties: Onroad CO

- While national CO increases, County B shows CO decreases in near term
- Highlights sensitivity to local inputs

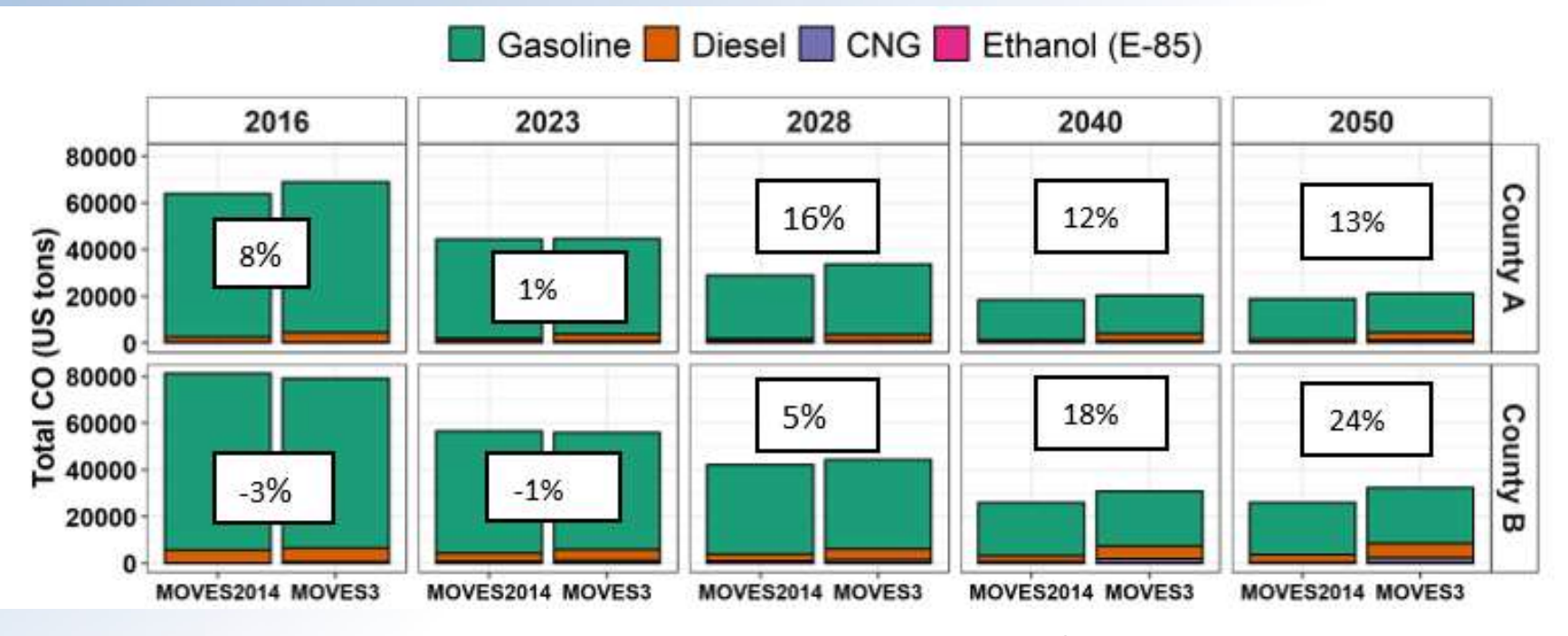

### **Overview**

 Purpose of this webinar New content: emissions and activity updates Improved user interface Built-in MOVES tools

# Resources Any questions?

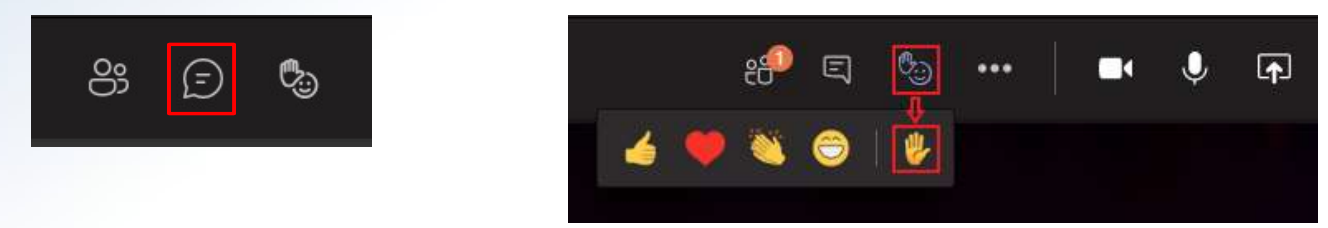